**Manual para el conexionado y el uso Installations und Benutzerhandbuch Manual de instalação e utilização**

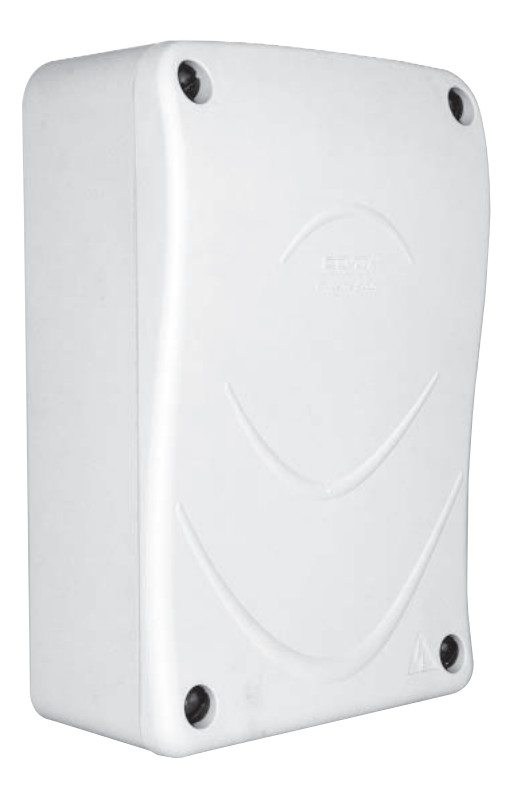

**eca3** Steuergerät für drehflügeltore Centralita de mando para hojas batientes Centralina de comando para portas batentes

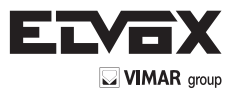

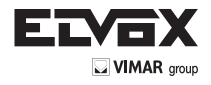

Die folgenden Informationen sind wesentliche Teile des Produkts und mußen dem Benutzer

übergeben werden. Bitte lesen Sie sie aufmer-ksam, weil Sie wichtige Informationen in Bezug auf die Installation, die Anwendung und die Wartung ausrüsten. Es ist notwendig diese Unterlage bewahren und zu ande-ren eventuellen Benutzern der Installation zu übermitteln. Eine falsche Installation und eine ungeeignete Anwendung kann gefährlich sein.

#### **WICHTIGE SICHERHEITSINFORMATIONEN**

- . Die Intallation muß von Fachpersonnel und nach den gültigen nationalen und europäischen Richtilinien durchgeführt werden.
- . Nach Entfernung der Verpackung versichern Sie sich über die Unversehrtheit des Aparats. Im Zweifelsfall wenden Sie sich an Fachpersonal.
- . Die Verpackungsteile (Plastickbeutel Karton Klam-mern Polystyrol usw.) sind in den dazu bestimmten Behältern zu entsorgen und dürfen nicht die Umwelt verschmutzen und nicht in der Reichweite von Kindern gelassen werden.
- . Das Installieren, die elektrischen Anschlüße und die Einstellungen dürfen volkommen durchgeführt werden; versichern Sie sich dass die Daten entsprechen den des elektrischen Netzes und kontrollieren Sie dass der Querschnitt der Anschlußkabel den gegebenen Ladungen geeignet ist. Im Zweifelsfall wenden Sie sich an Fachpersonnel.
- . Einbauen Sie nicht das Erzeugnis in Umstände mit Gefahr von Explosion oder gestört mit elektromagnetiscen Feldern. Die Anwensenheit von entzündbaren Gazen oder Rauchen sind eine Gefahr für die Sicherheit. Die benutzten Geräte müssen asbestfrei sein.

In den Geräten dürfen keine Öle verwendet werden, die polychloriertes Biphenyl enthalten. . Bei dem Spannungsversorgungsnetz muß einen Schutz

- gegen Extraspannungen vorgesehen werden: einen dem Produkt geeigneten Schalter/Trennschalter und/oder Differential und konform den gültigen Richtlinien.
- . Tor, Tür, Rolladen oder der Schranke mußen ein Schield erhatlen, das über eine Fernsteuerung bena-
- chrichtigt. . ELVOX S.p.A kann nicht haftbar gemacht werden für eventuelle Schäden verursachten von der Installierung von ungeiigneten Vorrichtungen und/oder Komponenten, die können die Integrität, Sicherheit und Betrieb des Produkts beschädigen.
- . Das Gerät ist nur für seinen geplanten Gebrauch bestimmt, jede andere Anwendung ist als ungeeignet und daher gefährlich zu betrachten.
- Dieses Gerät ist nicht für den Gebrauch durch Personen (einschließlich Kindern) mit eingeschränkten körperlichen, sensorischen bzw. geistigen Fähigkeiten, mangelnder Erfahrung und Kenntnis bestimmt, sofern diese nicht durch eine für ihre Sicherheit verantwortli-che Person eine beaufsichtigt werden bzw. Anweisun-
- gen für die Nutzung der Maschine erhalten haben. . Vor Ausführung sämtlicher Reinigungs- oder War-tungsarbeiten, abschalten Sie das Gerät vom Spannungsnetz durch Ausschalten den Stecker oder den Schalter der Installation. Für die Reparatur oder Ersetzung von beschädigten Teilen, nur Originalersatzteile verwenden.
- Vor der Installation muss sichergestellt werden, dass die Struktur, die angetrieben werden soll, in einwandfreiem mechanischem Zustand und perfekt ausgewuchtet ist, und dass sie sich korrekt öffnen und schließen lässt.
- . Der Installateur muß alle Informationen in Bezug auf den Betrieb, die Wartung und den Gebrauch von den einzelnen Komponenten und dem System in seine Totalität austatten.

#### **EINBAUERKLÄRUNG FÜR UNVOLLSTÄNDIGE MA-SCHINEN (RICHTLINIE 2006/42/EG)**

# **ELVOX S.p.A.**

**Anschrift:**<br>Via Pontarola 14/A – 35011 Campodarsego (Pd)

erklärt hiermit, dass: der Artikel ESK6 für den Einbau in eine Maschine oder für den Zusam-menbau mit anderen Maschinenteilen ausgelegt ist, um eine Maschine nach Maßgabe der Richtlinie 2006/42/EG zu erhalten und erfüllt die grundlegenden Anforderungen an Sicherheit und Gesundheitsschutz der folgenden anderen EU-Richtlinien

2006/95/EG Niederspannungsrichtlinie 2004/108/EG EMV-Richtlinie

 Der Hersteller erklärt außerdem, dass die unvollständige Maschine erst dann in Betrieb genommen werden darf, wenn die Maschine, in die sie eingebaut werden soll bzw. deren Bestandteil sie werden soll, gekennzeichnet und für mit den Bestimmungen der Maschinenrichtlinie 2006/42/ EG i.d.g.F. konform erklärt wurde.

Campodarsego, 23/06/2010

Las informaciones siguientes de seguridad son **D** Die loigenden informationen sind wesentificite (E) Las informationes signemes de segundad son Teile des Produkts und mußen dem Benutzer (E) partes integrantes y esenciales del producto

y deben ser consignadas al utilizador. leerlas atentamente pues dan importantes indicaciones concernientes la instalación, el uso y la manutención. La instalación errónea o el uso improprio del producto puede ser fuente de grave peligro.

#### **IMPORTANTE - INFORMACIONES CONCERNIENTES LA SEGURIDAD**

- . La instalación debe ser efectuada por personal profesionalmente competente y conforme a la legislación nacional y europea en vigor.
- . Después de quitar el embalaje asegurarse de la integridad del aparato; en caso de duda contactar personal calificado.
- Los elementos del embalaje (cartón, bolsos en plástico, grapas, poliestirol etc. ) deben ser reciclados en contenedores apropiados, no deben ser dejados en el ambiente y sobre todo no deben ser dejados al alcance de los niños.
- La puesta en obra, el conexionado eléctrico y las regulaciones deben ser hechas correctamente, controlando que los datos de la placa sean conformes a los de la red eléctrica y verificar que la sección de los cables del conexionado sea adecuada a las cargas aplicadas; en caso de duda contactar personal calificado.
- . No instalar el producto en ambientes con peligro de explosión o estorbados por campos electromagnéticos. La presencia de gases o humos inflamables constituye un grave peligro para la seguridad.

Los aparatos utilizados no deben contener amianto.

En los aparatos no deben utilizarse aceites que contengan policlorinato de bifenilo.

. Prever en la red de alimentación una protección para las extratensiones: un interruptor/aislador y/o diferencial adecuados al producto y en conformidad con las normas en vigor.

. Indicar claramente con una tarjeta colocada en la reja, puerta, cierre enrollable o barrera que la automatización es mandada a distancia.

- . ELVOX S.p.A declina toda responsabilidad por eventuales daños causados por la instalación errónea de dispositivos y/o componentes y que no son conformes a los fines de la integridad, seguridad y funcionamiento del producto.
- . El aparato debe ser destinado solamente para el uso por el cual fue concebido, toda otra applicación debe ser considerada impropia y por tanto peligrosa.
- El aparato no está destinado a ser utilizado por personas (niños incluidos) cuyas capacidades físicas, sensoriales o mentales estén mermadas, o bien que carezcan de experiencia o conocimiento, a menos que estén vigiladas por una persona responsable de su seguridad que instruya acerca de la utilización del aparato.
- . Antes de efectuar cualquier operación de limpieza o de manutención, desconectar el aparato de la red, sacando el enchufe o apagando el interruptor de la instalación. Para la reparación o sustitución de las partes dañadas, tendrán que utilizarse exclusivamente repuestos originales.
- Antes de la instalación, compruebe que la estructura a automatizar esté en buenas condiciones mecánicas, equilibrada y se abra y cierre correctamente.
- . El instalador debe proveer todas las informaciones relativas al funcionamiento, a la manutención y al uso de las partes individuales y del sistema en su totalidad.

#### **DECLARACIÓN DE INCORPORACIÓN DE CUASI MÁQUINAS (DIRECTIVA 2006/42/CE)**

#### **ELVOX S.p.A.**

**Dirección**:

Via Pontarola, 14/a - 35011 Campodarsego (PD) **Declara que:** El artículo ESK6

está fabricado para ser incorporado en una máquina o para ser ensamblado con otras máquinas para construir una máquina según la Directiva 2006/42/CE es conforme a los requisitos esenciales de seguridad de las siguientes directivas CEE

2006/95/CE Directiva Baja Tensión

2004/108/CE Directiva Compatibilidad Electromagnética

Además, declara que no está permitido poner en marcha la cuasi máquina hasta que se identifique la máquina en que vaya a ser incorporado o de la que vaya a ser componente y se declare su conformidad a las condiciones de la Directiva 2006/42/ CEE y modificaciones posteriores.

parte integrante e essenciais do produto e devem ser entregues ao utilizador o qual as deve ler atentamente na medida em que lhe fornecem importantes indicações sobre a instalação, uso e manu-tenção. É necessário conservar estas informações e, se necessário, transmití-las a futuros utilizadores da instalação. Uma instalação errada ou uma utilização imprópria do produto pode ser muito perigosa.

As seguintes informações de segurança são

#### **IMPORTANTE - INFORMAÇÕES DE SEGURANÇA**

- A instalação deve ser efectuada por pessoal profissionalmente competente e conforme as normas nacionais e europeias em vigor.
- Após abrir a embalagem verificar a integridade do aparelho e, no caso de dúvida, consultar um instalador ou pessoal especializado.

- Os elementos da embalagem (cartões, sacos de plástico, agrafos, esferovite, etc.) devem ser reciclados em contentores de lixo apropriados, não devem ficar dispersos no ambiente e, sobretudo, não devem ficar ao alcance de crianças.

- A instalação, as ligações e as regulações devem ser efectuadas de acordo com as boas regras da arte; verificar se os dados da placa estão de acordo com os da rede eléctrica e se as secções dos cabos de ligação estão adaptados às cargas aplicadas; em caso de dúvida consultar pessoal qualificado.
- Não instalar o produto em ambientes com perigo de explosão ou sujeitos a campos electromagnéticos. A presença de gases ou fumos inflamáveis constitui um

grave perigo para a segurança. Os aparelhos utilizados não devem conter amianto.

- Nos aparelhos não devem ser utilizados óleos que contenham bifenil policlorinado.
- Prever, na rede de alimentação, uma protecção para extratensões; um interruptor/seccionador e/ou diferencial adequado para o produto e em conformidade com as normas em vigor.
- Indicar claramente (através de uma placa) no portão, porta, persiana ou barreira que são comandados à distância.
- A ELVOX S.p.a. não pode ser considerada responsável por eventuais danos causados pela instalação incorrecta dos dispositivos e/ou por componentes incompatíveis com a integridade, segurança e funcionamento do produto.
- O aparelho destina-se apenas ao uso para o qual foi concebido pelo que qualquer outra aplicação é de considerar imprópria e, portanto, perigosa. O aparelho não se destina a ser utilizado por pessoas

(incluindo crianças) cujas capacidades físicas, sensoriais ou mentais sejam reduzidas, ou com falta de experiência ou conhecimentos, a menos que tenham podido beneficiar, mediante uma pessoa responsável pela sua segurança, de vigilância ou de instruções sobre o uso do aparelho.

- Antes de efectuar qualquer operação de limpeza ou manutenção desligar o aparelho da rede eléctrica, reti-rando a ficha ou desligando o interruptor da instalação.
- Para a reparação ou substituição de partes danificadas, utilizar apenas peças de substituição originais. Antes da instalação, certifique-se de que a estrutura a
- automatizar está em boas condições mecânicas, equilibrada e de que ela abre e fecha correctamente. O instalador deve fornecer todas as informações referen-
- tes ao funcionamento, manutenção e utilização dos componentes individuais e do sistema na sua globalidade.

#### **DECLARAÇÃO DE INCORPORAÇÃO DE QUASE-MÁQUINAS (DIRECTIVA 2006/42/CE)**

# **ELVOX S.p.A.**

**Endereço:** Via Pontarola 14/A – 35011 Campodarsego (Pd) **Declara que:** O artigo ESK6

foi fabricado para ser incorporado numa máquina ou para ser montado com outro equipamento de forma a construir uma máquina nos termos da Directiva 2006/42/CE Está em conformidade com os requisitos essenciais de

segurança das outras directivas CEE seguintes 2006/95/CE Directiva de Baixa Tensão

2004/108/CE Directiva de Compatibilidade Electromagnética

Declara ainda que não é permitido pôr o equipamento a funcionar enquanto a máquina em que for incorporado ou da qual se tornar componente não tiver sido identificada e não tiver sido declarada a sua conformidade com as condições da Directiva 2006/42/ CEE e subsequentes alterações.

Campodarsego, 23/06/2010

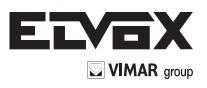

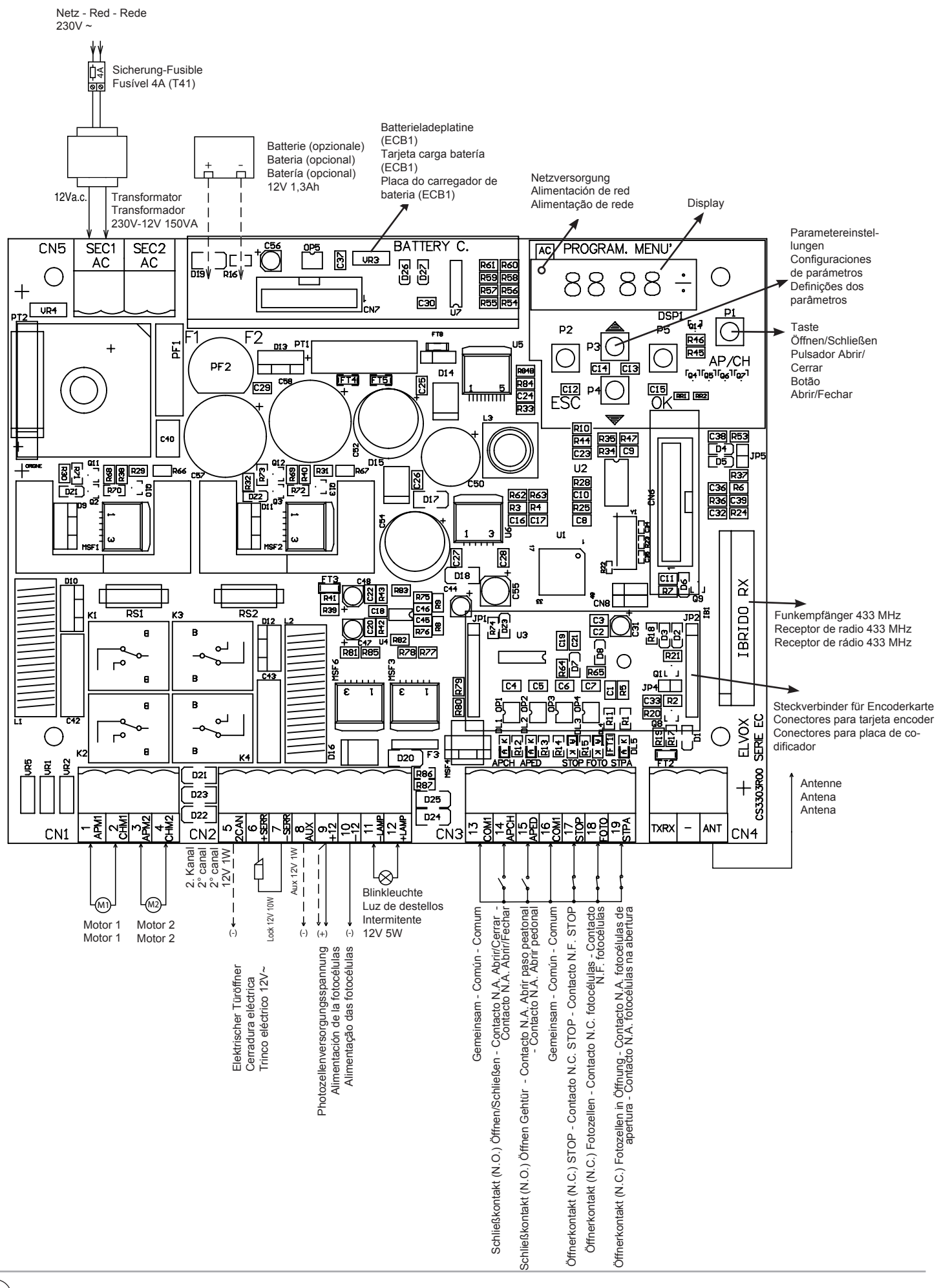

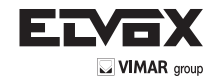

**DE**

Elektronisches Steuergerät für die Steuerung von 1 oder 2 12VDC-Motoren mit einer Höchstleistung von jeweils 60W. Die Elektronikplatine ist für den Einbau der Batterieladekarte Art. ECB1 und den Encoder Art. ECE1 (serienmäßig in Art. ECA4) vorgesehen und das Gehäuse kann die Pufferbatterie Art. ZBA3 (optional) aufnehmen.

**HINWEIS:** Zur Bestimmung der Öffnungs- und Schließpunkte müssen an der gewünschten Öffnungs- und Schließposition mechanische Endanschläge angebracht werden (Art. ZD27).

#### **MECHANISCHE INSTALLATION**

Für eine korrekte Installation das Gehäuse an einem sicheren und witterungsgeschützten Ort befestigen. Für die Befestigung des Gehäuses an der Wand die 4 Plastikschrauben entfernen und die 4 Plastikkappen (Schraubenabdeckungen) abnehmen. Nachdem das Gehäuse mit 4 Dübeln an der Wand befestigt wurde, die 4 Plastikkappen (Schraubenabdeckungen) wieder aufsetzen.

# **ABMESSUNGEN ECA3**

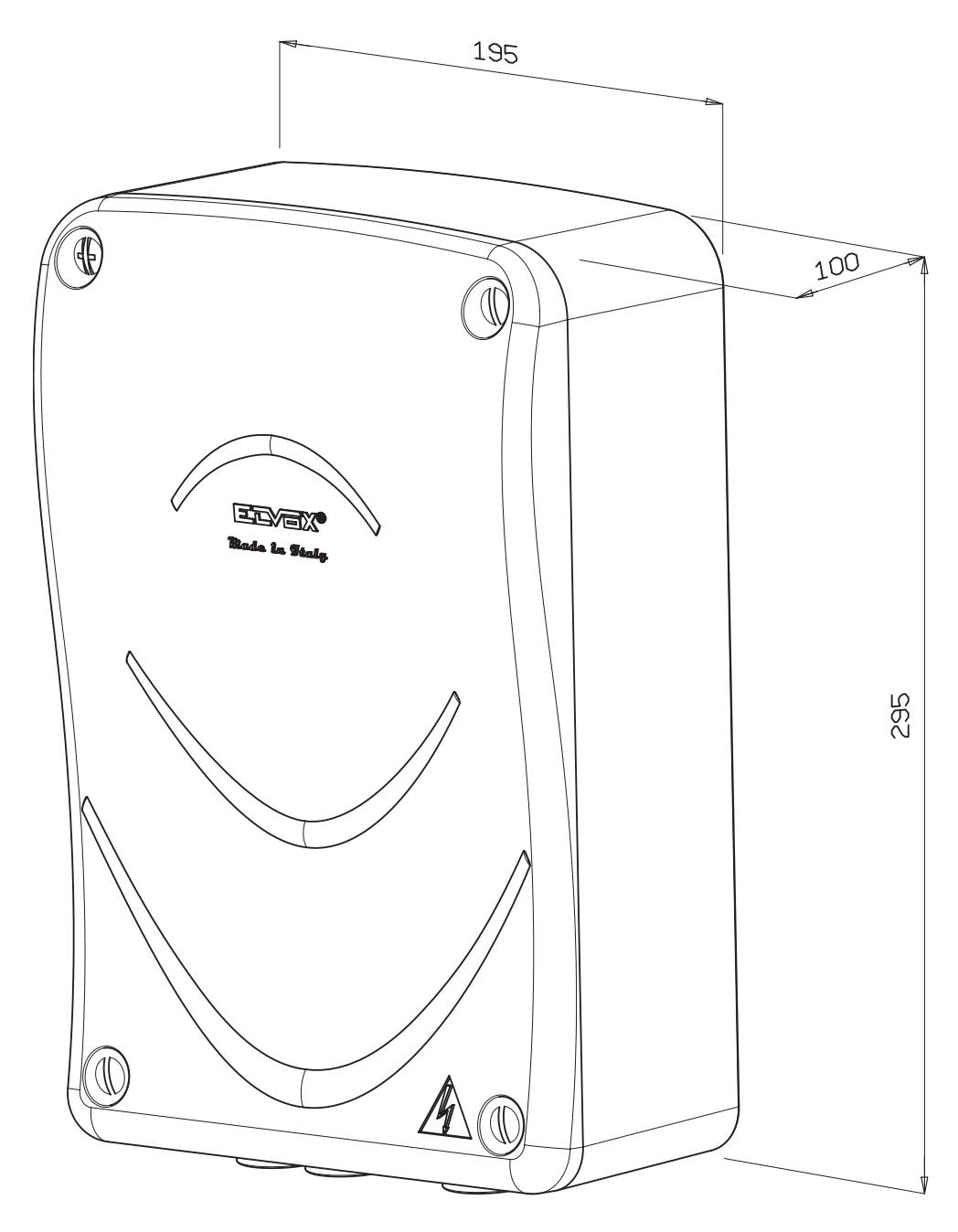

#### **ELEKTRISCHE INSTALLATION**

Die Anschlussspannung des Steuergeräts ist 230V (117V für die Ausführung /117 und 240V für die Ausführung /240V), die Netzspannung wird mit einer Schmelzsicherung 4A geschützt. Die Platine wird über einen Sicherheitstransformator mit doppelter Isolierung (EN 61558) mit 12VAC gespeist. Die Aktoren und Steuerungen werden mit 12VDC gespeist und die Ausgänge sind mit zwei Schmelzsicherungen geschützt: 15A-Sicherung F1 für die Aktoren und 3,15A-Sicherung F2 für das Zubehör. Betriebstemperatur -20 ÷ +55°C.

Die Platine wird mit Niederspannung gespeist, daher brauchen die damit verbundenen Metallstrukturen nicht geerdet zu werden, weil es sich um eine SELV-Spannungsquelle (Safety Extra Low Voltage) handelt. Für über 15 Meter lange Verbindungskabel Adern mit Querschnitt 2x4 mm² verwenden.

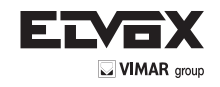

# **KLEMMENBESCHREIBUNG DER STEUEREINHEIT**

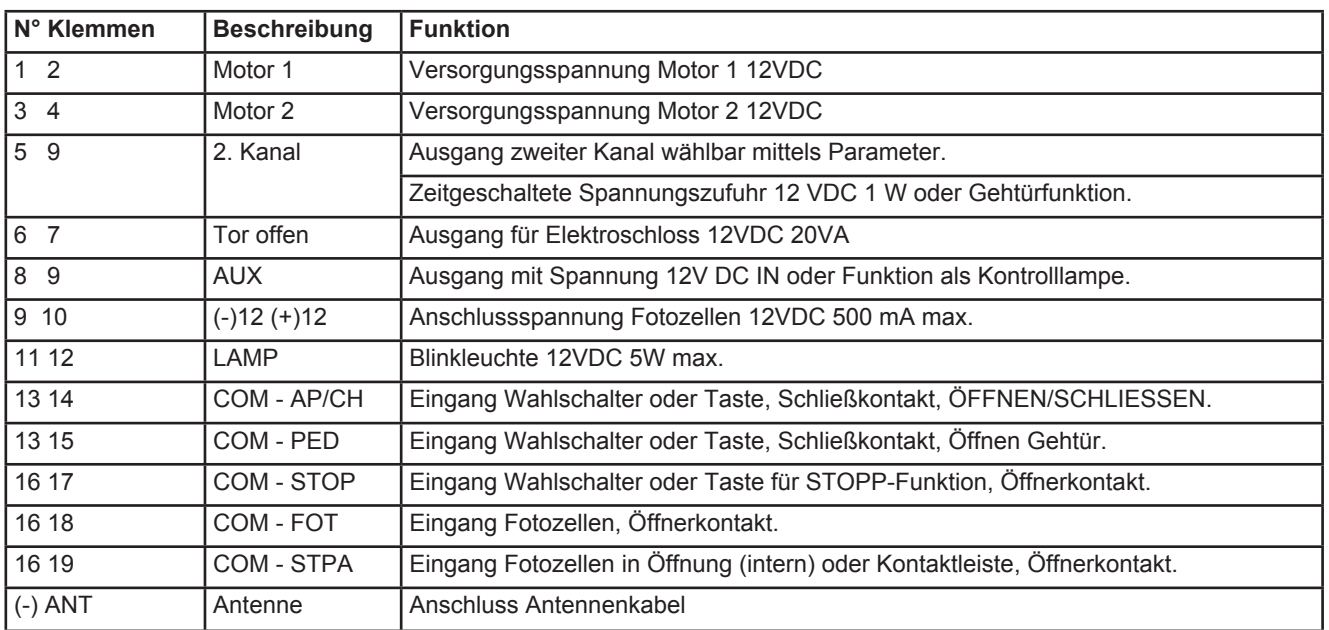

#### **Hinweis:**

Die Konfiguration für 1 oder 2 Motoren erfolgt automatisch während der Einlernung. Bei Betrieb mit 2 Motoren wird zuerst der mit dem Motor 1, und nach Verstreichen der in "Verzögerung beim Öffnen" vorgegebenen Zeit, der mit dem Motor 2 verbundene Torflügel geöffnet (siehe Parameter). Bei Betrieb mit 1 Motor wird nur der mit dem Motor 1 verbundene Torflügel geöffnet.

Durch Aktivieren des Eingangs "ÖFFNEN GEHTÜR" oder Drücken der Taste des 2. Kanals (sofern konfiguriert) wird nur der Torflügel 1, und nur für die im Parameter "Teilöffnung" eingegebene prozentuale Öffnung geöffnet. Durch erneutes Drücken derselben Taste wird der Torflügel 1 geschlossen. Durch Drücken auf ÖFFNEN/SCHLIESSEN hingegen wird die Öffnung des Torflügels 1 zu Ende geführt und auf jeden Fall startet die Öffnung des Torflügels 2, wenn der Betrieb mit zwei Motoren konfiguriert ist. Offene Torflügel können durch Drücken von APED geschlossen werden.

#### **ENCODERKARTE (serienmäßig in Art. ECA4)**

Durch Anschließen der optionalen Encoderkarte sind eine präzisere Kontrolle der Motordrehzahl, der Position und der Bremspunkte der Torflügel, sowie einige Verbesserungen beim Batteriebetrieb möglich.

- 1. Hinderniserkennung auch bei Batteriebetrieb
- 2. Abbremsung der Torflügel auch bei Batteriebetrieb
- 3. Beim Wechsel vom Wechselstromnetz auf Batteriebetrieb und umgekehrt setzt der Antrieb die Bewegung nach einem kurzen Halt fort (ohne Encoderkarte bleibt er stehen)
- 4. Bei fehlendem Öffnungsanschlag bleiben die Torflügel auch bei Batteriebetrieb genau dort stehen (ohne Encoderkarte wird im Batteriebetrieb immer der Anschlag gesucht)
- 5. Die Fußgängeröffnung funktioniert auch bei Batteriebetrieb.

# **ÖFFNUNGSMODUS**

#### **LOGIK F. MEHRFAMILIENHAUS**

Beim Öffnen reagiert der Antrieb auf keine anderen Steuerungen, d.h. er setzt die Öffnungsbewegung fort. Beim Schließen bewirkt eine Steuerung hingegen die erneute Öffnung.

#### **Logik ÖFFNEN – STOP – SCHLIESSEN**

Wenn während der Bewegung die Taste ÖFFNEN/SCHLIESSEN gedrückt wird, wird die Bewegung abgebrochen.

# **Logik ÖFFNEN – SCHLIESSEN**

Jeder Tastendruck auf ÖFFNEN/SCHLIESSEN bewirkt eine Bewegungsumkehr.

#### **DIE BLINKLEUCHTE**

Die Blinkleuchte leuchtet während der Schließ- und Öffnungsbewegungen intermittierend. Bei geschlossenem Tor oder wenn es dauerhaft stehen bleibt, ist die Leuchte ausgeschaltet. Falls die Parameter "automatisches Schließen" und/oder "sofortiges Schließen" konfiguriert sind, bleibt das Blinklicht eingeschaltet und zeigt an, dass in Kürze eine automatische Torbewegung aktiviert, z.B. das Tor wieder geschlossen wird. Ein schnelles Blinken der Leuchte hingegen ist ein Anzeichen für einen möglichen Defekt der Fotozellen.

#### **DER AUSGANG AUX**

Der Ausgang AUX wird in dem Augenblick aktiviert, in dem eine Öffnungsanforderung eingeht, und bleibt so lange aktiv, bis das Tor wieder geschlossen wird. Durch Konfigurieren von Parameter 7 (Blinklicht Ausgang AUX) kann bewirkt werden, dass dieser Ausgang während des gesamten Öffnungs- und Schließvorgangs blinkt. Dies ist nützlich, wenn er als Zufahrtsbeleuchtung verwendet werden soll. Der Ausgang blinkt langsam beim Öffnen und schneller beim Schließen.

#### **SOFTSTART**

Mit diesem Parameter (23 und 24) kann der Beschleunigungsanstieg bei jedem Motorstart stufenweise erhöht werden. Je höher der Wert, desto langsamer ist die Beschleunigung und desto sanfter wird beschleunigt.

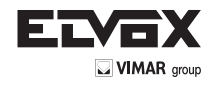

# **SchlieSSung mit reduziertem Anpressdruck**

Mit diesem Parameter (27 und 28) wird die Schließbewegung des Antriebs im letzten Abschnitt noch langsamer eingestellt, um diesen Vorgang bei Bedarf noch sicherer zu machen. Je höher der Wert, desto langsamer ist die Bewegung.

#### **SICHERHEITSEINRICHTUNGEN**

Der Antrieb ist mit drei Sicherheitseinrichtungen ausgestattet:

- STOP-Taste
- externe Fotozelle

- Kontaktleiste oder interne Fotozelle (diese werden am Eingang STPA angeschlossen, die Funktionsweise wird mit dem konfigurierbaren Parameter Nummer 6 gewählt).

#### **STOP-Taste**

Durch Drücken dieser Taste wird jede Bewegung sofort abgebrochen. Um die Torflügel wieder in Bewegung zu setzen, muss die Taste ÖFFNEN/ SCHLIESSEN gedrückt werden.

#### **Externe Fotozelle**

Wenn die externe Fotozelle beim Schließen verdeckt wird, bleiben die Torflügel stehen und öffnen sich dann wieder vollständig. Wenn der "Automatische Schließvorgang" konfiguriert ist, werden die Torflügel nach Ablauf des konfigurierten Timeout wieder geschlossen. Beim Öffnen hat das Verdecken der externen Fotozelle hingegen keinerlei Auswirkung. Wenn die Funktion "Sofortiges Schließen" eingestellt wird (Parameter 5, Wert "on") werden die Torflügel, nachdem sie sich ganz geöffnet haben, sofort wieder geschlossen, sobald die externe Fotozelle nicht mehr verdeckt ist.

HINWEIS: Die Fotozelle kann auch während der Öffnung der Torflügel freigegeben werden. Die Torflügel setzen ihre Bewegung fort, bis sie ganz geöffnet sind, und schließen sich dann wieder sofort.

#### **Interne Fotozelle**

Um diese Funktionsweise einzustellen, muss der Eingang STPA als "interne Fotozelle" konfiguriert werden (Parameter 6, Wert gleich 1). Wenn die interne Fotozelle während der Öffnung oder Schließung verdeckt wird, bleiben die Torflügel sofort stehen, bis die interne Fotozelle nicht mehr verdeckt ist. Nach Freigabe der Fotozelle wird die Bewegung fortgesetzt, d.h. das Tor wird weiter geöffnet bzw. geschlossen.

#### **Kontaktleiste**

Um diese Funktionsweise einzustellen, muss der Eingang STPA als "normale Schließkante" oder "resistive Schließkante" konfiguriert werden (Parameter 6, Werte gleich 2 oder 3). In diesem Fall wird bei Aktivierung dieses Eingangs während der Bewegung der Torflügel deren sofortiger Stillstand und eine kurze Bewegungsumkehr herbeigeführt. Um die Torflügel wieder in Bewegung zu setzen, muss die Taste ÖFFNEN/SCHLIESSEN gedrückt werden.

#### **MODUS TOTMANNSCHALTUNG**

Diese Funktionsweise ist aktiv, wenn der Parameter P39 auf "on" eingestellt ist. Wenn - zum Beispiel aufgrund einer Störung - eine der Sicherheitseinrichtungen aktiv ist, kann der Antrieb trotzdem bewegt werden. Um diese Funktionsweise zu aktivieren, muss die Taste ÖFFNEN/SCHLIESSEN mindestens drei Sekunden lang gedrückt gehalten werden. Solange die Taste gedrückt gehalten wird, bewegt sich der Antrieb weiter. HINWEIS: Diese Funktionsweise kann nicht mit der Fernbedienung, sondern nur vom eigentlichen Eingang ÖFFNEN/SCHLIESSEN gesteuert werden.

#### **EMPFINDLICHKEIT DES STEHENDEN MOTORS (P40)**

Mit diesem Parameter wird die Schubdauer des Motors eingestellt

#### **Ausführung mit Encoder**

Wenn der Encoder vorhanden ist, ist dieser Parameter nützlich, um den Schub auf ein Minimum zu reduzieren und somit zu verhindern, dass der Motor mechanisch blockiert, vor allem beim Schließen. Je höher der Wert ist, desto geringer ist der Motorschub.

#### **Ausführung ohne Encoder**

Bei der Ausführung ohne Encoder ist dieser Parameter nützlich für die Installationen, die mit einer besonders niedrigen Netzspannung gespeist werden. Tatsächlich verhindert diese Spannung unter Umständen die Erkennung des Schließanschlags durch die Platine (der Motorschub dauert fort). In diesen Fällen wird empfohlen, den Parameter allmählich zu erhöhen, bis die optimale Einstellung erreicht ist.

#### **BETRIEBSMODUS NUR ÖFFNEN/NUR SCHLIESSEN (P41)**

Der Parameter P41 dient zur Konfiguration der physischen Eingänge ÖFFSCHL und FGÖF als Eingänge "nur öffnen" bzw. "nur schließen". **Default-Modus (P41 = 0)** 

- Der physische Eingang ÖFFSCHL und der Funkkanal "CH 1" verhalten sich wie sequenziell und folgen den vom Parameter P03 vorgegebenen Logiken (Gemeinschaftsanlage, öffnen-schließen, usw.)
- Der physische Eingang FGÖF und der Funkkanal "CH 2" steuern die Öffnung und Schließung der Fußgängertür
- **Betriebsmodus nur öffnen/nur schließen für physische Eingänge (P41 = 1)**
- Der physische Eingang ÖFFSCHL öffnet immer, der Funkkanal "CH 1" verhält sich wie sequenziell und folgt den vom Parameter P03 vorgegebenen Logiken (Gemeinschaftsanlage, öffnen-schließen, usw.)
- Der physische Eingang FGÖF schließt immer, Funkkanal "CH 2"steuert die Öffnung und Schließung der Fußgängertür
- **Betriebsmodus nur öffnen/nur schließen für physische Eingänge und Funkkanäle (P41 = 2)**
- Der physische Eingang ÖFFSCHL und der Funkkanal "CH 1" steuern immer die Öffnung und ignorieren die vom Parameter P03 vorgegebenen Logiken (Gemeinschaftsanlage, öffnen-schließen, usw.)
- Der physische Eingang FGÖF und der Funkkanal "CH 2" steuern immer die Schließung und ignorieren die vom Parameter P03 vorgegebenen Logiken (Gemeinschaftsanlage, öffnen-schließen, usw.)

# **MODUS SOLARZELLE (P42 – NUR AUSFÜHRUNG MIT ENCODER)**

Bei Versorgung über Solarzelle muss dieser Parameter auf "on" gestellt werden. Die Solarzelle ist über eine entsprechende Schnittstelle anstelle der Akku-Ladeplatine anzuschließen. In diesem Modus:

• blinkt die LED "Netz on" langsam

- Die Versorgung des Zubehörs wird nur aktiviert, wenn der Antrieb in Bewegung ist, analog zum Batteriebetrieb.
- Um die von der Solarversorgung gelieferte geringere Leistung auszugleichen, werden die Parameter P25 und P26 (Abbremsrampen) bei Aktivierung des Modus auf 5 oder weniger eingestellt (wenn sie bereits unter 5 waren).

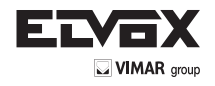

# **DIAGNOSE DER VERKABELUNG DER ANLAGE**

Das Steuergerät ist mikroprozessorgesteuert und für die Statuskontrolle der Ein- und Ausgänge mit einer Sichtkontrolle mittels Display und Leds ausgestattet.

- 1. Vor Einschalten der Spannungszufuhr zur Platine alle Anschlüsse kontrollieren.
- 2. Die unbenutzten NC-Eingänge müssen überbrückt werden.
- 3. Sobald das Gerät mit Spannung versorgt wird, müssen die über der Klemmenleiste, im unteren rechten Teil der Platine befindlichen grünen Leds der NC-Eingänge aufleuchten.
- 4. Die über der Klemmenleiste, im unteren rechten Teil der Platine befindlichen roten Leds der NO-Eingänge dürfen nicht aufleuchten. Nach Einschalten der Spannungszufuhr der Platine wird das Display für ein paar Sekunden komplett eingeschaltet, die Firmwareversion Fx.xx wird angezeigt und die Anzeige FLSH blinkt kurz.
- 5. Die rote Led (AC) links oberhalb vom Display zeigt an, dass Netzspannung vorhanden ist und muss deshalb leuchten.

Die Led (AC) zeigt an, dass die Spannung vom Netz kommt, bei Batteriebetrieb (optional) blinkt auf dem Display abwechselnd die Anzeige BATT und die Höhe der Batteriespannung. Nun ist das Gerät betriebsbereit.

Die Programmierung der Funktionen und die Eingabe der Parameter des Steuergeräts erfolgen mithilfe des oben rechts auf der Platine befindlichen LCD-Displays und mit den 4 weißen Tasten auf der Platine.

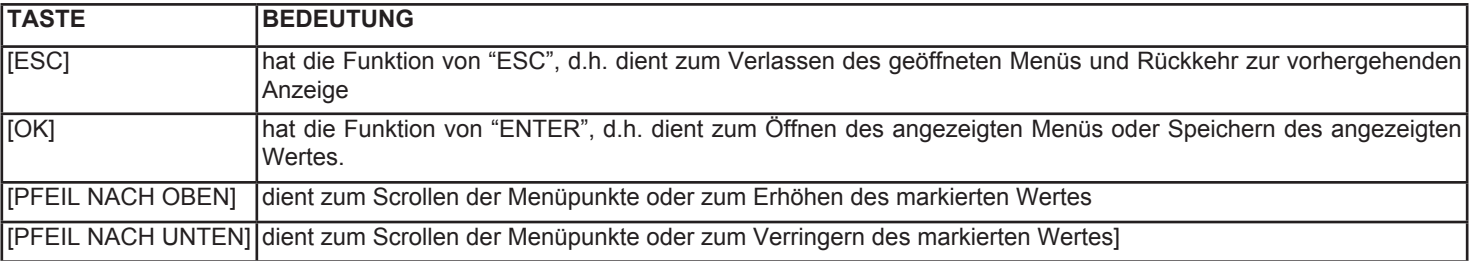

Das **Hauptmenü** dient zur Eingabe der numerischen Werte jeder Funktion sowie zum Aktivieren/Deaktiveren einer Funktion.

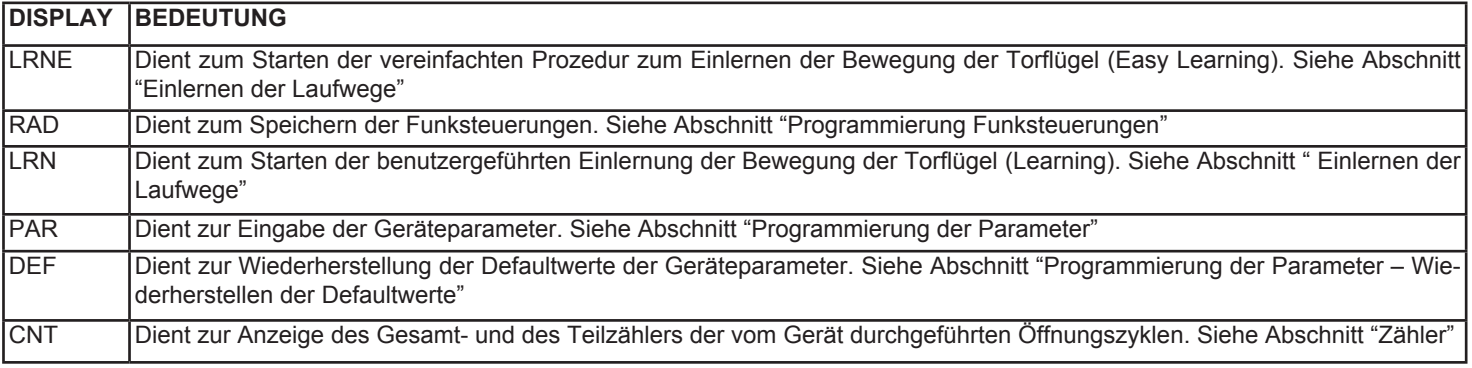

Öffnen des Hauptmenüs:

1) Die Pfeiltasten "NACH OBEN" bzw. "NACH UNTEN" drücken, um das Menü zu öffnen und durch die Optionen zu scrollen.

2) "OK" drücken, um die verschiedenen Untermenüs zu öffnen.

3) "ESC" drücken, um das Display auszuschalten, bzw. bei Batteriebetrieb (optional) zur Spannungsanzeige zurückzukehren.

**Hinweis:** Bevor es **automatisch abschaltet**, bleibt das Display nach dem letzten Vorgang weitere 10 Sekunden eingeschaltet, wenn es die Spannungszufuhr der Batterie (optional) anzeigt, andernfalls, wenn irgendein anderes Menü angezeigt wird, wird es nach 2 Minuten ausgeschaltet. Durch Drücken einer beliebigen Taste beginnt diese Zeit wieder von vorne.

### **EINLERNEN DER LAUFWEGE**

**HINWEIS:** Vor dem Einlernen des Laufwegs die Torflügel etwas öffnen.

#### 1. **VEREINFACHTES EINLERNEN (LRNE), Torflügel mit Öffnung 90°.**

Durch Drücken der Pfeiltasten "NACH OBEN" bzw. "NACH UNTEN" wird die Option "LRNE" aufgerufen und durch Drücken auf "OK" wird die vereinfachte Selbsteinlernung des Laufwegs gestartet. Durch Drücken der Taste "AP/CH" oben rechts auf der Platine **wird die Einlernung des Laufwegs vollständig automatisch fortgesetzt.** 

Die Anfangspunkte für die Verlangsamung beim Öffnen und Schließen werden defaultmäßig auf 70% und 30% des Gesamtlaufwegs eingestellt. Die automatische Schließung wird auf 60 Sek., die Verzögerung im Fall von 2 Torflügeln auf 3 Sekunden beim Öffnen und 6 Sekunden beim Schließen eingestellt. Alle Parameter können eventuell manuell geändert werden (siehe "Programmierung der Parameter").

**Hinweis:** Während der erleichterten Einlernung (LRNE) wird bei der ersten Öffnung keine Abbremsung durchgeführt.

#### **2. NORMALES EINLERNEN (LRN), Torflügel mit Öffnung >90° oder Benutzung der Encoderkarte (optional).**

Durch Drücken der Pfeiltasten "NACH OBEN" bzw. "NACH UNTEN" wird die Option "LRN" aufgerufen und durch Drücken auf "OK" wird die Selbsteinlernung des Laufwegs gestartet.

**Anmerkung:** wird der zweite Motor nicht angeschlossen, so erkennt die Einlernprozedur diesen Zustand automatisch, konfiguriert den Parameter P31 entsprechend und überspringt die Schritte für den Motor 2.

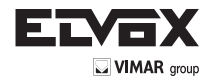

**DE**

In der folgenden Tabelle werden die Schritte der Prozedur beschrieben:

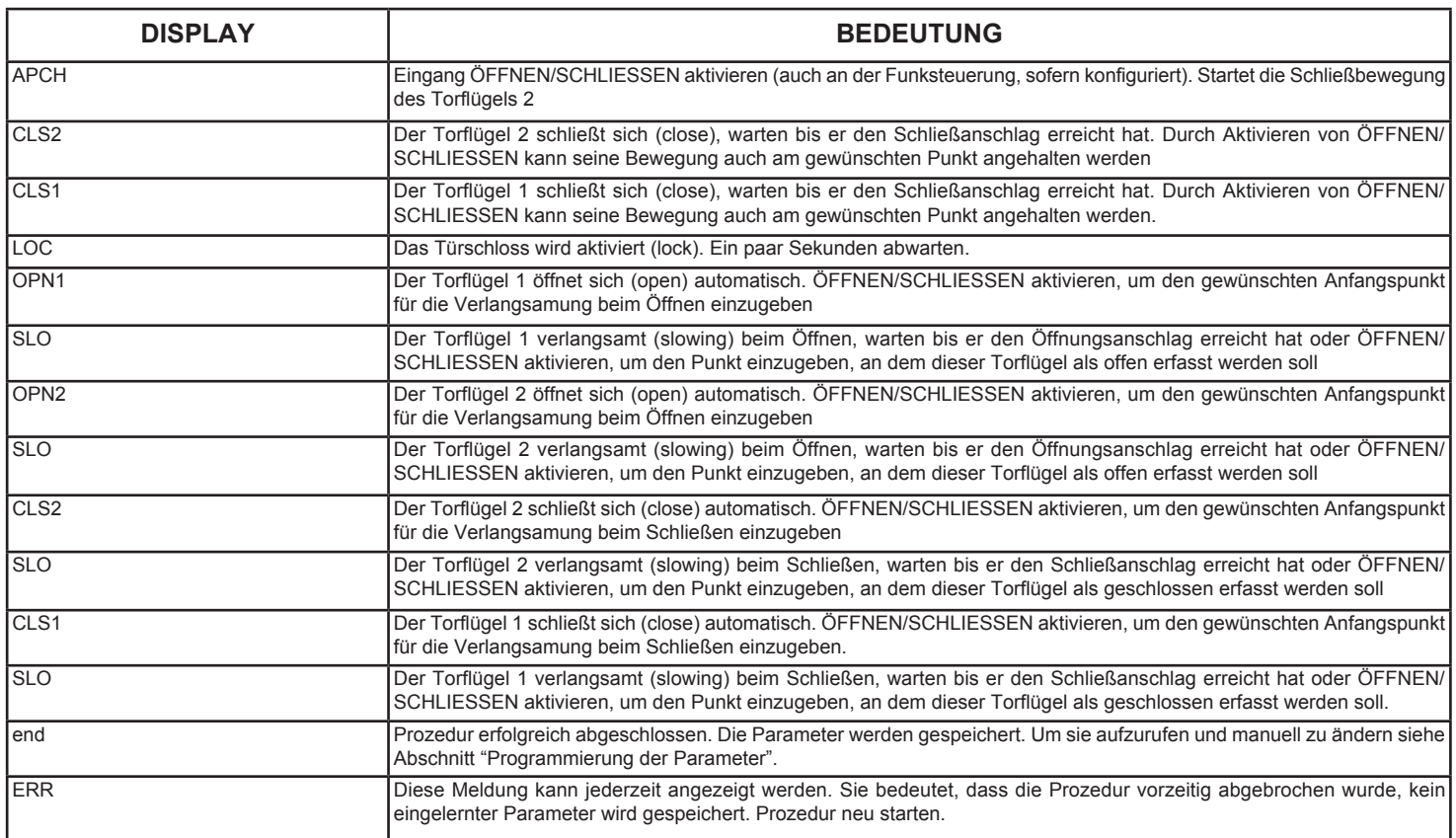

**Hinweis**: Die Einlernprozeduren können jederzeit mit der Taste "ESC" abgebrochen werden, in diesem Fall erscheint die Anzeige ERR. **Hinweis:** Wenn zu Beginn der Prozedur nicht innerhalb von 10 Sekunden die Taste AP/CH" gedrückt wird, wird der Einlernmodus verlassen und es erscheint die Meldung "ERR".

#### **PROGRAMMIERUNG DER FUNKSTEUERUNGEN**

Durch Drücken der Pfeiltasten "NACH OBEN" bzw. "NACH UNTEN" wird die Option "RAD" aufgerufen und durch Drücken auf "OK" wird die Speicherung der Funksteuerungen gestartet. Es können bis zu 200 Codes gespeichert werden.

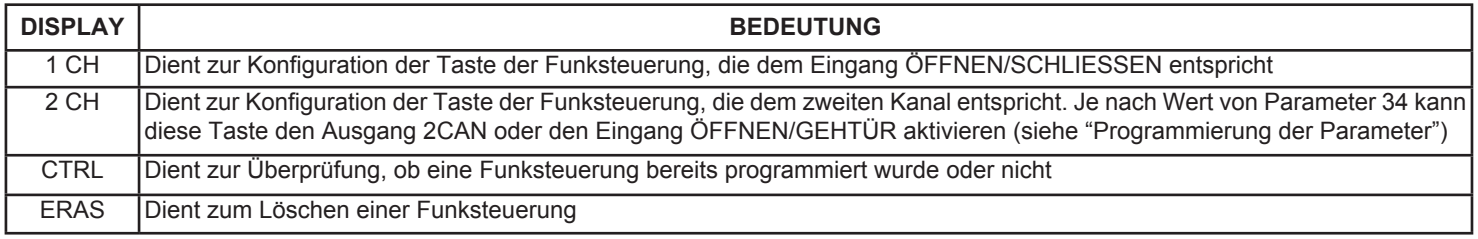

#### **1. PROGRAMMIERUNG 1. KANAL (1 CH)**

Den ersten Kanal "1 CH" wählen und "OK" drücken. Am Anfang erscheint auf dem Display eine Reihe blinkender Punkte "oooo", die anzeigen, dass das Gerät auf Empfang einer Funksteuerung wartet. Die Platine unterstützt zwei Arten von Funksteuerungen, mit Dip-Schalter und mit Rollingcode. Mit der Speicherung der ersten Funksteuerung wird der Typ bestimmt. Alle darauf folgenden Funksteuerungen müssen vom selben Typ wie die erste gespeicherte Funksteuerung sein. Wenn der Typ bereits festgelegt ist, erinnert das Display daran durch Blinken der Anzeige **"DIP"** bzw. **"RC"**. Nun kann der Code der Funksteuerung übertragen werden und die gespeicherte Funksteuerung wird mit folgender Codierung auf dem Display dargestellt: "1xxx", zum Beispiel 1015 bedeutet, dass die Funksteuerung Nummer 15 empfangen wurde, die dem 1. Kanal, Steuerung **ÖFFNEN/SCHLIESSEN** zugeordnet ist. Die drei x zeigen die Position der Funksteuerung innerhalb der Liste an. Anschließend erscheint wieder die blinkende Anzeige **"DIP"** oder **"RC"** und die Platine wartet auf weitere Codes. Nach Übertragung aller Codes "ESC" drücken, um zum Programmierungsmenü zurückzukehren. Wenn innerhalb 10 Sekunden kein neuer Code übertragen wird, beendet die Platine die Programmierung.

#### **2. PROGRAMMIERUNG 2. KANAL (2 CH)**

Den zweiten Kanal "2 CH" wählen und "OK" drücken. Am Anfang erscheint auf dem Display eine Reihe blinkender Punkte "oooo", die anzeigen, dass das Gerät auf Empfang einer Funksteuerung wartet. Auf dem Display erscheint die blinkende Anzeige "DIP" bzw. "RC" (zuvor festgelegt). Nun kann der Code der Funksteuerung übertragen werden und die gespeicherte Funksteuerung wird mit folgender Codierung auf dem Display dargestellt: "2xxx", zum Beispiel 2120 bedeutet, dass die Funksteuerung Nummer 120 empfangen wurde, die dem 2. Kanal, Steuerung ÖFFNEN GEHTÜR oder Ausgang 2CAN zugeordnet ist. Die drei x zeigen die Position der Funksteuerung innerhalb der Liste an. Anschließend erscheint wieder die blinkende Anzeige "DIP" oder "RC" und die Platine wartet auf weitere Codes. Nach Übertragung aller Codes "ESC" drücken, um zum Programmierungsmenü zurückzukehren. Wenn innerhalb 10 Sekunden kein neuer Code übertragen wird, beendet die Platine die Programmierung.

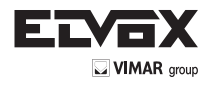

# **3. ÜBERPRÜFUNG DER GESPEICHERTEN CODES (CTRL)**

Bei Wahl von "CTRL" und Drücken von "OK" erscheint die blinkende Anzeige "DIP" bzw. "RC" (falls noch kein Code gespeichert wurde, erscheint die Anzeige "nonE"). Bei Übertragung des Funksteuerungs-Codes wird der entsprechende Code angezeigt, z.B. 1xxx unter Angabe seiner Position in der Liste. Wenn ein Code empfangen ist, der nicht in der Liste steht, erscheint die Anzeige "NO".

#### **4. LISTE UND LÖSCHEN EINZELNER CODES (ERAS)**

Durch Wahl von "ERAS" und Drücken von "OK" kann die Liste der Funksteuerungen eingesehen werden. Die leeren Plätze sind nur mit einer aufsteigenden Zahl dargestellt. Die belegten Plätze hingegen sind mit der Codierung der Funksteuerung aufgeführt, z.B. 1xxx. Zum Löschen einer Funksteuerung die gewünschte Funksteuerung aufrufen und "OK" drücken. Der Vorgang wird mit der Meldung "oooo" bestätigt. Alternativ hierzu kann die Taste der Funksteuerung gedrückt werden, ohne durch die Liste zu scrollen. Wenn sie in der Liste der gespeicherten Funksteuerungen enthalten ist, wird ihre Position angezeigt, z.B. 1xxx. Nun kann sie durch Drücken auf "OK" gelöscht werden. Der Vorgang wird mit der Meldung "oooo" bestätigt. "ESC" drücken, um zum Anfangsmenü zurückzukehren.

#### **5. LÖSCHEN ALLER CODES**

Zum Löschen aller gespeicherten Codes die Spannungszufuhr zur Platine unterbrechen, anschließend wieder einschalten und die Taste "ESC" drücken, bis die Anzeigen "oooo" und "RAD ERAS" erscheinen. Nun kann die Taste losgelassen werden.

#### **PROGRAMMIERUNG DER PARAMETER**

Durch Drücken der Pfeiltasten "NACH OBEN" bzw. "NACH UNTEN" wird die Option "PAR" angezeigt und durch Drücken auf "OK" kann die Liste der Parameter aufgerufen werden. Ebenfalls durch Drücken der Pfeiltasten "NACH OBEN" bzw. "NACH UNTEN" wird die Nummer des Parameters "Pxx" aufgerufen und durch Drücken auf "OK" wird der Defaultwert angezeigt.

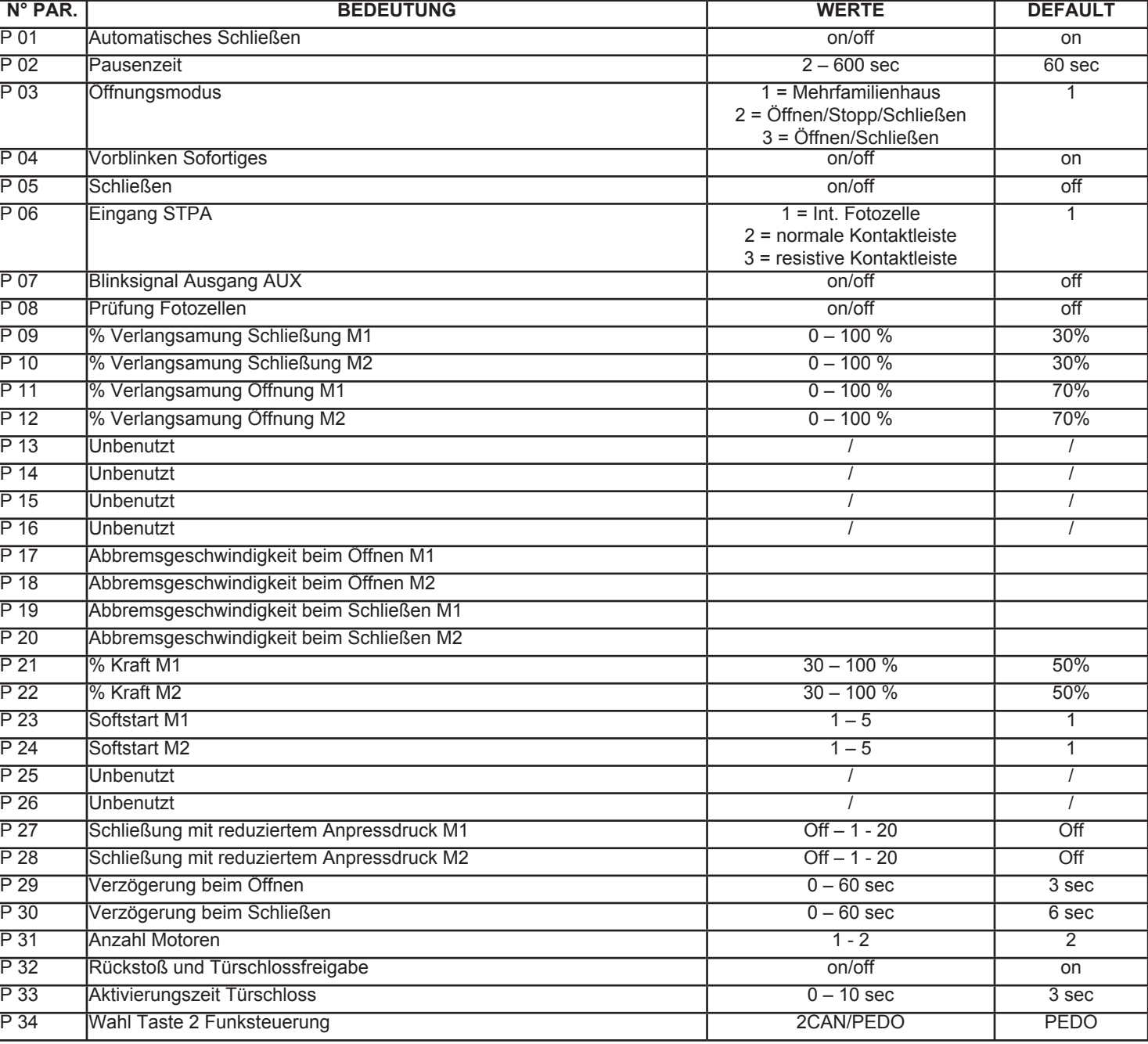

# **AUSFÜHRUNG OHNE ENCODER (ECA3)**

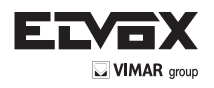

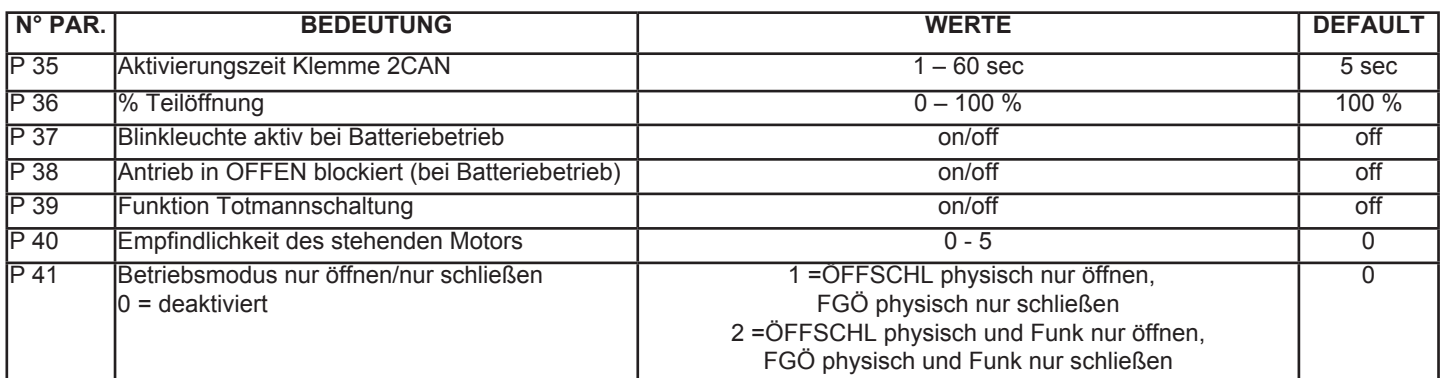

# **AUSFÜHRUNG MIT ENCODER (ECA4)**

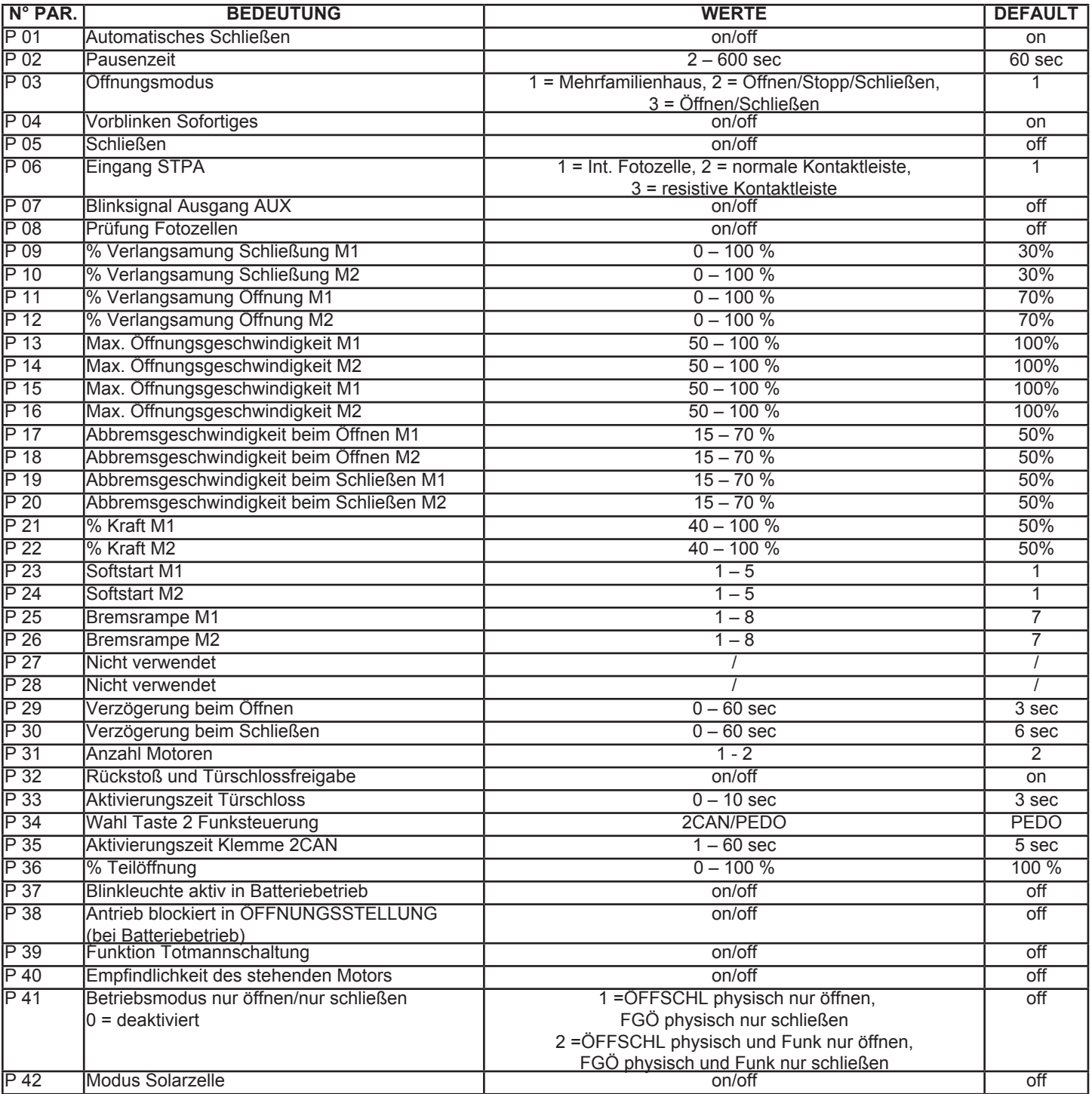

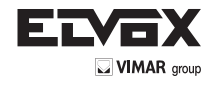

**Hinweis:** Wenn der Betrieb mit nur einem Motor konfiguriert ist (Parameter M), wird der Zugriff auf alle Parameter des zweiten Motors gesperrt: • P 10 % Abbremsung beim Schließen M2

- P 12 % Abbremsung beim Öffnen M2
- P 14 Max. Öffnungsgeschwindigkeit M2
- P 16 Max. Schließgeschwindigkeit M2
- P 18 Abbremsgeschwindigkeit beim Öffnen M2
- P 20 Abbremsgeschwindigkeit beim Schließen M2
- P 22 % Kraft M2
- P 24 Softstart M2
- P 26 Abbremsung M2
- P 28 Schließung mit reduziertem Anpressdruck M2
- P 29 Verschiebung beim Öffnen
- P 30 Verschiebung beim Schließen

# **6. ÄNDERN DER PARAMETER**

Am Anfang wird der nicht blinkende aktuelle Wert des Parameters angezeigt. Die Pfeiltasten "NACH OBEN" bzw. "NACH UNTEN" drücken, um den Wert zu ändern, das Display beginnt zu blinken. Durch Drücken auf "OK" wird der Wert bestätigt und gespeichert und das Display hört auf zu blinken. Durch Drücken der Taste "ESC" kehrt die Anzeige zur Liste der Parameter zurück.

# **WIEDERHERSTELLEN DER DEFAULTWERTE**

Durch Drücken der Pfeiltasten "NACH OBEN" bzw. "NACH UNTEN" wird die Option "DEF" aufgerufen und durch Drücken auf "OK" können die in der Tabelle angegebenen Defaultwerte wieder hergestellt werden. Auf dem Display erscheint die Anzeige "oooo", mit der der Vorgang bestätigt wird. "ESC" drücken, um zum Hauptmenü zurückzukehren.

# **ZYKLEN (CNT)**

Durch Drücken der Pfeiltasten "NACH OBEN" bzw. "NACH UNTEN" wird die Option "CNT" aufgerufen und durch Drücken auf "OK" kann die Anzahl der von den Motoren ausgeführten Öffnungszyklen angezeigt werden. Es gibt 2 Zähler, einen "Gesamtzähler" und einen "Teilzähler". Die Pfeiltaste "NACH OBEN" bzw. "NACH UNTEN" drücken, um die Optionen aufzurufen. "ESC" drücken, um zum Hauptmenü zurückzukehren.

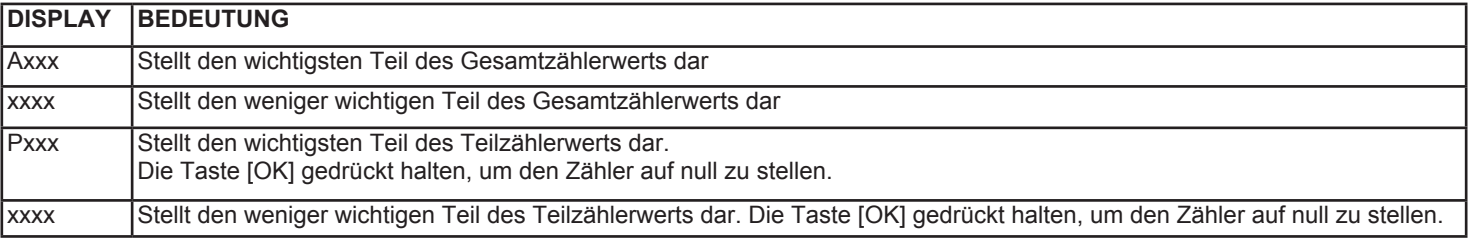

#### **Beispiel**

A000-0010: Der Gesamtzähler hat 10 Zyklen gezählt P021-2034: Der Teilzähler hat 212034 gezählt.

**Hinweis:** Der Wert der Zähler wird alle 16 Zyklen gespeichert.

#### **FEHLERMELDUNGEN**

Im Falle einer Betriebsstörung oder wenn ein Hindernis festgestellt wurde, kann durch Drücken der Taste "OK" die Ursache aufgerufen werden "Fxx". Die Bedeutung der Meldungen ist in folgender Tabelle aufgeführt:

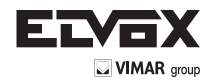

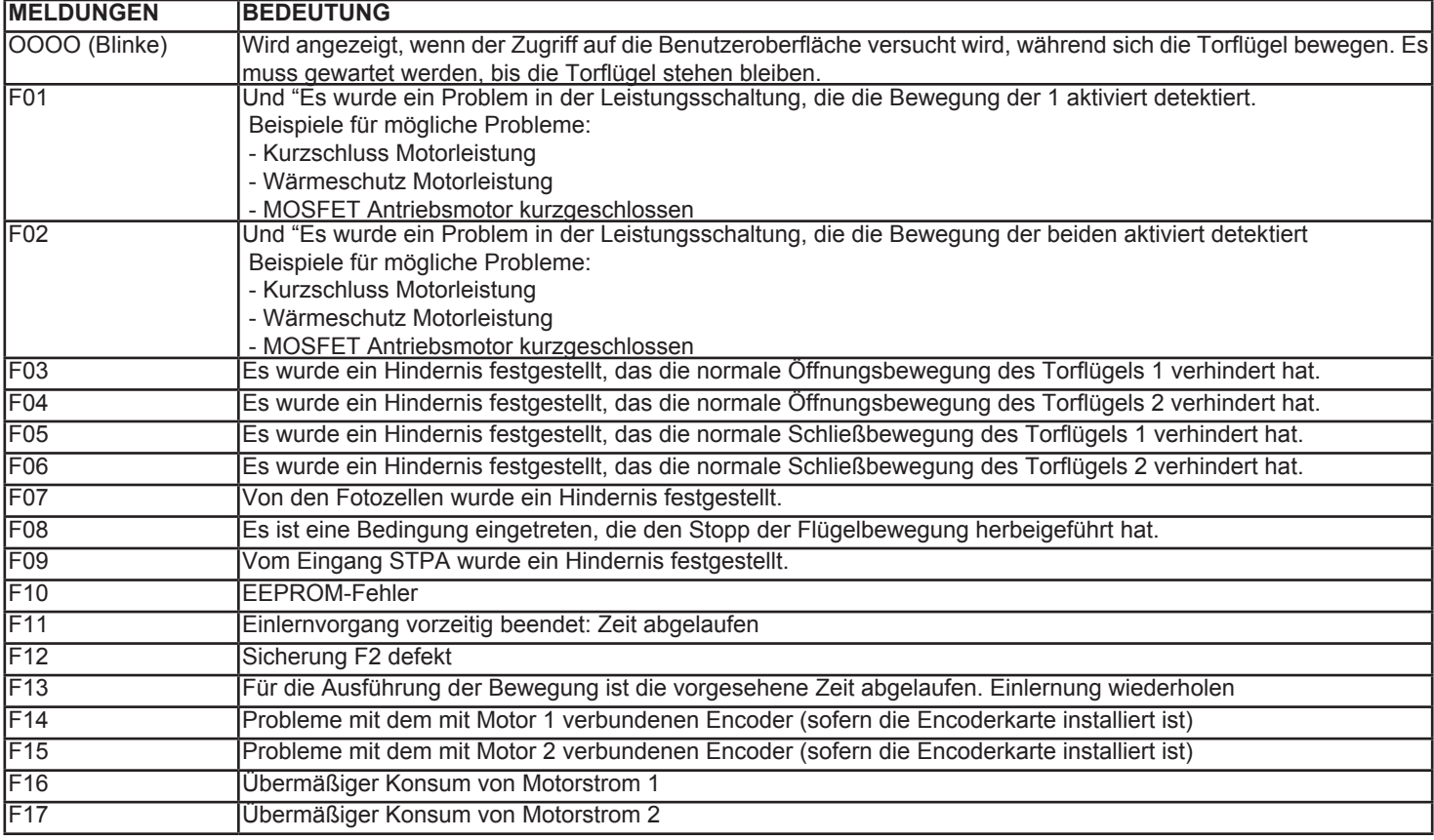

Drücken Sie "OK" die Fehlermeldung Bildschirm zu entfernen.

# **BETRIEB MIT PUFFERBATTERIE**

Bei Stromausfall funktioniert das Gerät dank Pufferbatterie (optional) weiterhin. Einige Funktionen werden eliminiert oder eingeschränkt, um so viele Bewegungen des Torflügels wie möglich zu garantieren. Und zwar:

- Die LED "AC" erlischt
- Anzeige auf dem Display: in den ersten 10 Sekunden erscheint die Anzeige "BATT" abwechselnd mit dem an den Batteriepolen gemessenen Spannungswert. Nach Ablauf von 10 Sekunden wird das Display ausgeschaltet. Um die Spannung erneut anzuzeigen, die Taste [OK] drücken
- Es wird ein Torflügel nach dem anderen bewegt
- Die Torflügel werden mit konstanter Geschwindigkeit bewegt, und jedenfalls langsamer als bei Netzversorgung
- Wenn das Tor beispielsweise den Öffnungsvorgang bereits begonnen hat und die Netzspannung ausfällt, wird die Bewegung abgebrochen. Der Öffnungsvorgang wird automatisch für einen Torflügel nach dem anderen wieder aufgenommen, wenn die optionale Encoderkarte vorhanden ist, andernfalls muss er erneut gestartet werden. Dasselbe gilt für den Schließvorgang.
- Wenn sich das Tor bei Wiederherstellung der Netzversorgung gerade bewegt, werden die Torflügel aufgrund des Spannungsanstiegs leicht beschleunigt und bleiben dann kurz stehen. Die Bewegung wird dann mit reduzierter Geschwindigkeit wieder aufgenommen, bis das Tor ganz geöffnet ist (die Wiederaufnahme der Bewegung ist bei vorhandener Encoderkarte automatisch, andernfalls muss sie erneut gestartet werden). Auf diese Weise wird das Gerät wieder ausgerichtet. Der darauf folgende Schließvorgang wird normal durchgeführt (nicht mit reduzierter Geschwindigkeit).
- Wenn der Parameter 37 auf "on" eingestellt ist, funktioniert die Blinkleuchte weiter wie bei Netzversorgung
- Wenn der Parameter 38 auf "on" eingestellt ist, wird der Antrieb nach dem Wechsel von Netz- auf Batterieversorgung beim nächsten Öffnungsvorgang in OFFENEM Zustand (mit erloschener Blinkleuchte und deaktivierten Fotozellen) blockiert und reagiert auf keine Steuerung mehr. Die Steuerung ist wieder betriebsbereit, sobald die Netzspannung wieder hergestellt ist. Wenn der automatische Schließvorgang (Parameter 1) aktiv ist, beginnt das Tor, sich zu schließen.

Bei Batterieversorgung bleiben folgende Funktionen aktiv:

- Die Aktivierung des Türöffners
- Der automatische Schließvorgang
- Die Fotozellen
- Die Blinkleuchte: Leuchtet nur VOR Beginn der Bewegung kurz auf (in Öffnung und in Schließung) und bleibt dann ausgeschaltet
- Im Fall eines Hindernisses wird die Bewegung abgebrochen. Die Bewegung wird nicht umgekehrt, ist aber langsamer, deshalb besteht keine Gefahr
- Die Fußgängeröffnung, aber nur wenn die Encoderkarte vorhanden ist. Ohne Encoderkarte bewirkt die Betätigung der Taste FUS-SGÄNGERÖFFNUNG nur ein kurzes Aufleuchten der Blinkleuchte, aber die Torflügel bewegen sich nicht (nützlich, um zu erkennen, ob die Karte mit Batterie betrieben wird)

Deaktiviert werden hingegen:

- der Ausgang AUX
- der Ausgang 2CAN

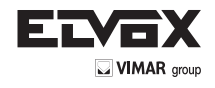

Cuadro electrónico de mando para el control de 1 o 2 motores 12 Vcc con potencia no superior a 60 W cada uno. La tarjeta electrónica está preparada para la conexión de la tarjeta carga batería Art. ECB1 encoder ECE1 (Serie en ECA4) y la caja está preparada para alojar la batería tampón Art. ZBA3 (opcional).

**Nota: para determinar los puntos de apertura y cierre se necesitan unos topes mecánicos colocados en la apertura y cierre deseados (Art. ZD27).**

#### **INSTALACIÓN MECÁNICA**

Para la correcta instalación, fije la caja en un lugar seguro y protegido de los agentes atmosféricos. Para fijar la caja a la pared, suelte los 4 tornillos de plástico et abra la tapa y quite.

### **DIMENSIONES ECA3**

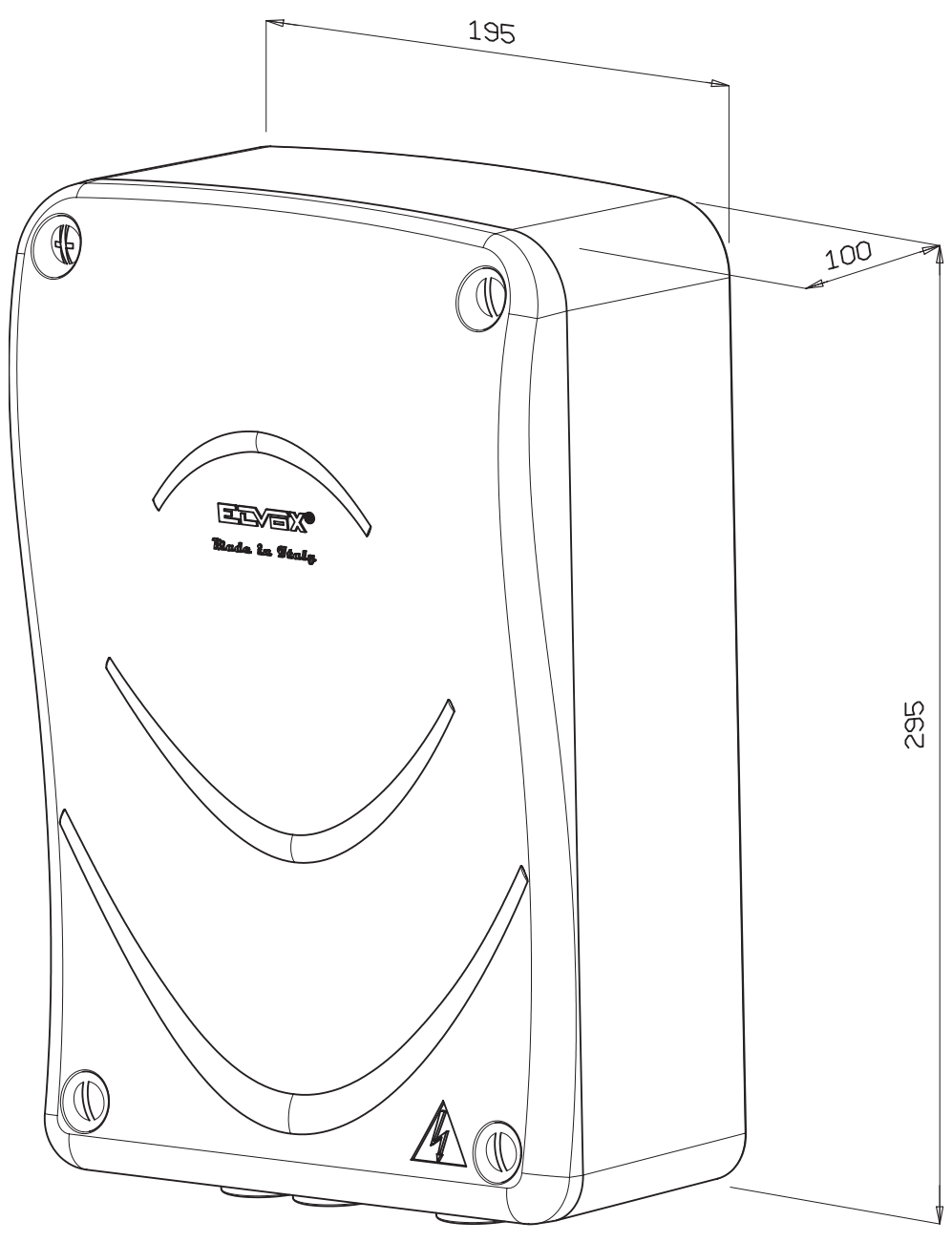

#### **INSTALACIÓN ELÉCTRICA**

La centralita de mando se alimenta a 230 V (117 V para la versión /117 y a 240 V para la versión /240 V), la tensión de red está protegida con un fusible de 4 A. La tarjeta se alimenta con 12 Vca por medio de un transformador de seguridad de doble aislamiento (EN61558). Los actuadores y los mandos se alimentan a 12 Vcc y las salidas están protegidas por dos fusibles: F1 de 15A para los actuadores y F2 da 3,15 A para los accesorios.

Temperatura de funcionamiento -20 ÷ +55°C.

Puesto que la tarjeta es de baja tensión, las estructuras metálicas conectadas a la misma no se deben conectar a tierra, ya que se trata de alimentación SELV.

Para cableados de más de 15 metros de largo, utilice conductores de 2x4 mm² de sección.

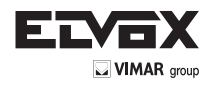

**ES**

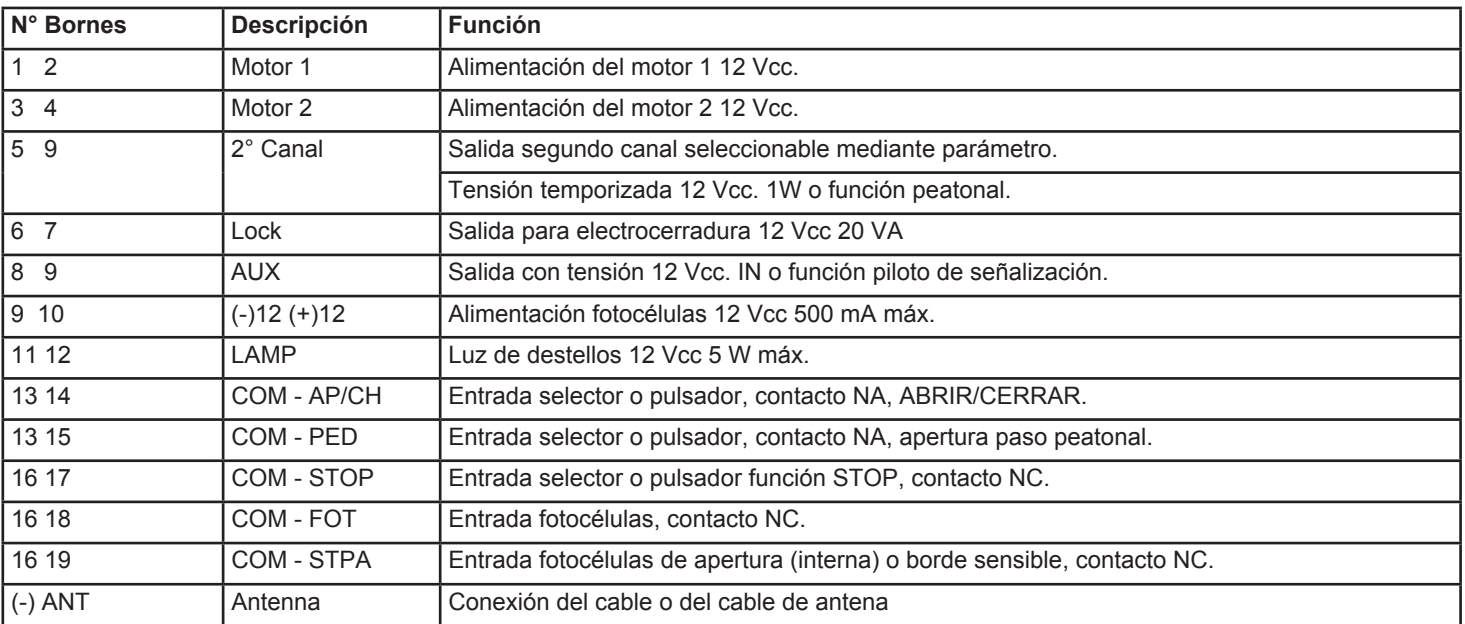

#### **Nota**:

La configuración de 1 o 2 motores es automática durante el aprendizaje.

En caso de funcionamiento con 2 motores, se abre primero la hoja conectada al motor 1 y posteriormente la que está conectada al motor 2, al cabo de un tiempo equivalente al "Desfase de apertura" (consulte los parámetros).

En caso de funcionamiento con 1 motor, se abre sólo la hoja conectada al motor 1.

Al activar la entrada "APERTURA PASO PEATONAL" o al pulsar la tecla 2° canal (si está configurado), se abre sólo la hoja

1 según el valor programado en el parámetro "Apertura parcial". Al volver a pulsar la misma tecla, se cierra la hoja 2 En cambio, al pulsar ABRIR/CERRAR, se completa siempre la apertura de la hoja 1 y se pone en marcha la apertura de la hoja 2, si está configurado el funcionamiento con dos motores. Con las hojas abiertas, pulsando APED se puede obtener el cierre de las mismas.

# **TARJETA ENCODER (Serie en ECA4)**

Conectando la específica tarjeta encoder opcional es posible conseguir un control más preciso de los motores, así como de la posición y los puntos de desaceleración de las hojas, además de otras mejoras en el funcionamiento con batería.

- 1. Reconocimiento del obstáculo también con batería
- 2. Desaceleración de las hojas también con batería
- 3. En caso de paso de la alimentación de red CA a la batería y viceversa, la automatización continúa su movimiento después de unos instantes de parada (sin tarieta encoder se para)
- 4. En caso de ausencia del punto de tope de apertura, las hojas se paran exactamente ahí, aunque la alimentación sea de batería (sin tarjeta encoder, con la alimentación de batería la hoja siempre busca el tope)
- 5. La apertura peatonal funciona aunque la alimentación sea de batería.

# **MODO APERTURA**

#### **Lógica COMUNIDAD DE VECINOS**

En apertura, la automatización no reacciona ante otras órdenes, es decir que sigue abriendo. En cambio, durante el cierre una orden provoca la apertura.

# **Lógica ABRIR – PARAR – CERRAR**

Durante un movimiento, al pulsar la tecla ABRIR/CERRAR, el mismo se detiene.

#### **Lógica ABRIR – CERRAR**

Cada vez que se pulsa la tecla ABRIR/CERRAR se produce la inversión del movimiento.

#### **LUZ DE DESTELLOS**

La luz de destellos se enciende parpadeando durante los movimientos de apertura y cierre. Permanece apagada con la cancela cerrada y si la misma está parada de forma permanente. Si se configuran los parámetros "cierre automático" y/o "cierre inmediato", la luz de destellos permanece encendida indicando que en breve tiempo se activará un movimiento automático, por ejemplo de cierre. En cambio, si parpadea rápidamente, indica un posible fallo de las fotocélulas.

# **SALIDA AUX**

La salida AUX se activa al recibir una petición de apertura y permanece activada hasta el cierre de la cancela. Si se configura el parámetro 7 (parpadeo salida AUX), es posible hacer parpadear dicha salida durante toda la maniobra de apertura y cierre, lo que resulta útil si se desea utilizarla como luz de cortesía. La salida parpadea lentamente durante la apertura y más rápidamente durante el cierre.

#### **ARRANQUE SUAVE**

Este parámetro (23 y 24) sirve para que la rampa de aceleración sea más suave cada vez que arranca el motor. Cuanto más alto es el valor, más lenta es la rampa y más suave la aceleración.

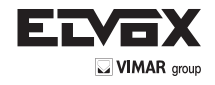

# **CIERRE CON EMPUJE REDUCIDO**

Este parámetro (27 y 28) sirve para volver aún más lenta la fase de cierre de la automatización en el último tramo, para que esta maniobra sea aún más segura cuando sea necesario. Cuanto más alto es el valor, más lento es el movimiento.

#### **SEGURIDADES**

Existen tres seguridades:

- la tecla PARADA

- la fotocélula externa

- el borde o la fotocélula interna (deben conectarse a la entrada STPA; el tipo de funcionamiento se selecciona con el parámetro configurable número 6).

#### **La tecla PARADA**

Al pulsarla, se provoca la parada inmediata de cualquier movimiento. Para que las hojas vuelvan a ponerse en marcha, es necesario pulsar la tecla ABRIR/CERRAR.

#### **La fotocélula externa**

Si se conecta la fotocélula externa durante el cierre, las hojas se paran y se vuelven a abrir totalmente. Si está configurado el "Cierre automático", una vez transcurrido el tiempo programado, las hojas vuelven a cerrarse. En cambio, durante una apertura no pasa nada si se conecta la fotocélula externa. Si se programa la función "Cierre inmediato" (parámetro 5, valor "on"), una vez abiertas completamente las hojas, se vuelven a cerrar inmediatamente en cuanto se desconecta la fotocélula externa.

NOTA: la desconexión de la fotocélula puede producirse también durante la apertura de las hojas, que siguen con su movimiento hasta su completa apertura y luego realizan el cierre inmediato.

#### **La fotocélula interna**

Para este tipo de funcionamiento es necesario configurar la entrada STPA como "fotocélula interna" (parámetro 6, valor 1). Si se conecta la fotocélula interna durante la apertura o el cierre, se obtiene la parada inmediata de las hojas que permanecen paradas hasta la desconexión de la fotocélula interna. Una vez liberada la fotocélula, el movimiento sigue adelante, es decir continúa abriéndose o cerrándose.

#### **La costa**

Para este tipo de funcionamiento es necesario configurar la entrada STPA como "borde normal" o "borde resistivo" (parámetro 6, valor 2 o 3). En este caso, la activación de esta entrada durante el movimiento de las hojas provoca su parada y una breve inversión del movimiento. Para volver a poner en marcha el movimiento, es necesario pulsar la tecla ABRIR/CERRAR.

#### **MODO HOMBRE PRESENTE**

Este modo está activado si el parámetro P39 está en "on". Si se activa una de las seguridades, por ejemplo debido a un fallo, es posible forzar el movimiento de la automatización. Para activar este modo, es necesario mantener pulsada la tecla ABRIR/CERRAR durante al menos 3 segundos. La automatización sigue moviéndose hasta que se mantiene pulsada la tecla.

NOTA: este modo no funciona desde el mando a distancia, sino solo desde la entrada física ABRIR/CERRAR.

# **SENSIBILIDAD DEL MOTOR PARADO (P40)**

Este parámetro regula el tiempo de empuje del motor en el momento en que alcanza el tope de cierre y el tope de apertura.

#### **Versión con encoder**

Si hay encoder, este parámetro es útil para reducir al mínimo el empuje y evitar así que el motor se bloquee mecánicamente, sobre todo en el momento del cierre. Cuanto más alto es el valor, menos empuja el motor.

#### **Versión sin encoder**

En la versión sin encoder, este parámetro es útil para los equipos alimentados con una tensión de red especialmente baja. En efecto, dicha tensión puede impedir a la tarjeta el reconocimiento del tope de cierre (el motor sigue empujando). En estos casos se recomienda aumentar progresivamente el parámetro, hasta encontrar la regulación óptima.

#### **MODO SOLO ABRIR/SOLO CERRAR (P41)**

El parámetro P41 permite configurar las entradas físicas APCH y APED respectivamente como entradas "Solo abrir" y "Solo cerrar". **Modo por defecto (P41 = 0)** 

- La entrada física APCH (ABRIR/CERRAR) y el canal radio "CH 1" se comportan como una secuencia, siguiendo las lógicas configuradas por el parámetro P03 (comunidad, abrir-cerrar, etc.)
- La entrada física APED (APERTURA PEATONAL) y el canal radio "CH 2" activan la apertura y el cierre peatonal

#### **Modo Solo abrir/Solo cerrar para entradas físicas (P41 = 1)**

- La entrada física APCH abre siempre y el canal radio "CH 1" se comporta como una secuencia, siguiendo las lógicas configuradas por el parámetro P03 (comunidad, abrir-cerrar, etc.)
- La entrada física APED cierra siempre y el canal radio "CH 2" activa la apertura y el cierre peatonal

#### **Modo Solo abrir/Solo cerrar para entradas físicas y canales radio (P41 = 2)**

- La entrada física APCH y el canal radio "CH 1" siempre activan la apertura, ignorando las lógicas configuradas por el parámetro P03 (comunidad, abrir-cerrar, etc.)
- La entrada física APED y el canal radio "CH 2" siempre activan el cierre, ignorando las lógicas configuradas por el parámetro P03 (comunidad, abrir-cerrar, etc.)

# **MODO PANEL SOLAR (P42 – SOLO VERSIÓN CON ENCODER)**

Este parámetro debe configurarse en "On" en caso de alimentación por panel solar, conectado mediante la interfaz correspondiente en lugar de la tarjeta carga-baterías. En este modo:

- el LED "Red on" parpadea lentamente
- la alimentación de los accesorios se activa solo cuando la automatización está en movimiento, de forma análoga a lo que ocurre en caso de funcionamiento con baterías
- para compensar la menor potencia suministrada por la alimentación solar, al activar este modo los parámetros P25 y P26 (rampas de desaceleración) se configuran adecuadamente a 5 o menos (si ya eran menos de 5).

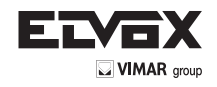

 $\sqrt{}$  PT

# **DIAGNÓSTICO DEL CABLEADO DE LA INSTALACIÓN**

La centralita está controlada por un microprocesador y está provista de diagnóstico visual mediante pantalla y leds para controlar el estado de entradas y salidas.

- 1. Antes de alimentar la tarjeta, compruebe todas las conexiones.
- 2. Las entradas NC no utilizadas se deben puentear.
- 3. Una vez alimentada la tarjeta, compruebe que estén encendidos los leds verdes colocados sobre la caja de conexiones, en la parte inferior derecha de la tarjeta, que indican las entradas NC.
- 4. Compruebe que estén apagados los leds rojos colocados sobre la caja de conexiones, en la parte inferior derecha de la tarjeta, que indican las entradas NA.

Después de alimentar la tarjeta, la pantalla se enciende completamente durante unos segundos, se muestra la versión firmware Fx.xx y parpadea brevemente la indicación FLSH.

5. El led rojo (AC) arriba a la izquierda de la pantalla, indica la presencia de tensión de red y por lo tanto debe estar encendido.

El led (AC) indica que la alimentación procede de la red, de lo contrario, en caso de alimentación con batería (opcional), en la pantalla parpadean alternativamente la indicación BATT y la medida de tensión en la batería.

El equipo está listo para funcionar.

La programación de las funciones y de los parámetros de la centralita se realiza utilizando la pantalla LCD, colocada en la parte superior derecha de la tarjeta, y las 4 teclas blancas de la tarjeta.

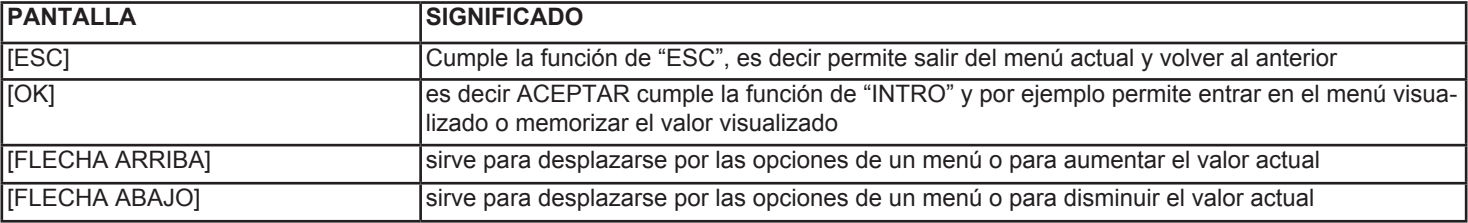

El menú principal permite programar los valores numéricos de cada función y activar o desactivar una función.

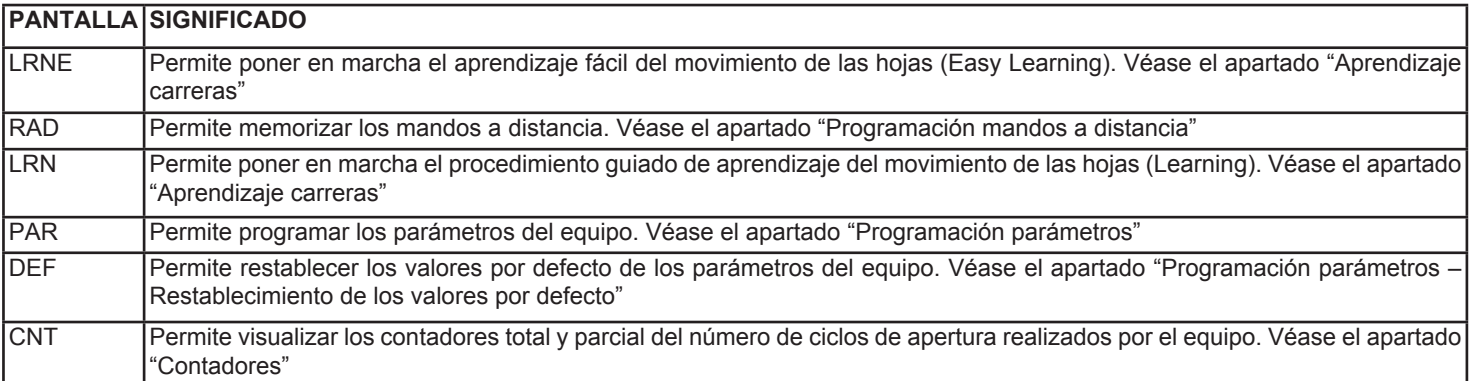

Para entrar en el menú principal:

1. Pulse "FLECHA ARRIBA" o "FLECHA ABAJO" para entrar en el menú y desplazarse por las opciones.

2. Pulse "OK" para entrar en los submenús.

3. Pulse "ESC" para apagar la pantalla o volver a la visualización de la alimentación, si es de batería (opcional).

Nota: antes de apagarse automáticamente, la pantalla permanece encendida durante 10 segundos desde la última operación si está visualizando la alimentación de la batería (opcional), o bien 2 minutos si está visualizando cualquier otro menú. Al pulsar una tecla cualquiera, dicho tiempo se reactiva.

#### **APRENDIZAJE DE LAS CARRERAS**

**Nota**: Antes de realizar el aprendizaje de la carrera, abra mínimamente las hojas.

#### **1. APRENDIZAJE FÁCIL LEARNING EASY (LRNE), hojas con apertura 90°.**

Al pulsar "FLECHA ARRIBA" o "FLECHA ABAJO" se visualiza la opción "LRNE" y pulsando "OK" se pone en marcha el procedimiento de autoaprendizaje fácil de la carrera.

Al pulsar "AP/CH", en la parte superior derecha de la tarjeta, **el aprendizaje de la carrera continúa de forma totalmente automática**. Los puntos de frenado de apertura y cierre se fijan por defecto respectivamente al 70% y al 30% de la carrera total. El cierre automático se

fija a 60 segundos y el desfase, en el caso de 2 hojas, a 3 segundos para la apertura y 6 segundos para el cierre.

Todos los parámetros se pueden modificar manualmente (consulte "Programación parámetros").

Nota: durante el aprendizaje fácil (LRNE), en la primera apertura, no se realiza el frenado.

#### **2. APRENDIZAJE NORMAL LEARNING (LRN), hojas con apertura >90° o tarjeta con la utilización del encoder (opcional).**

Al pulsar "FLECHA ARRIBA" o "FLECHA ABAJO" se visualiza la opción "LRN" y pulsado "OK" se pone en marcha el procedimiento de autoaprendizaje de la carrera.

**Nota:** si no se conecta el segundo motor, el procedimiento de aprendizaje se da cuenta automáticamente de que falta el motor, configura adecuadamente el parámetro P31 y salta los pasos correspondientes al motor 2.

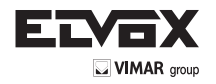

En la tabla siguiente se muestran los pasos del procedimiento:

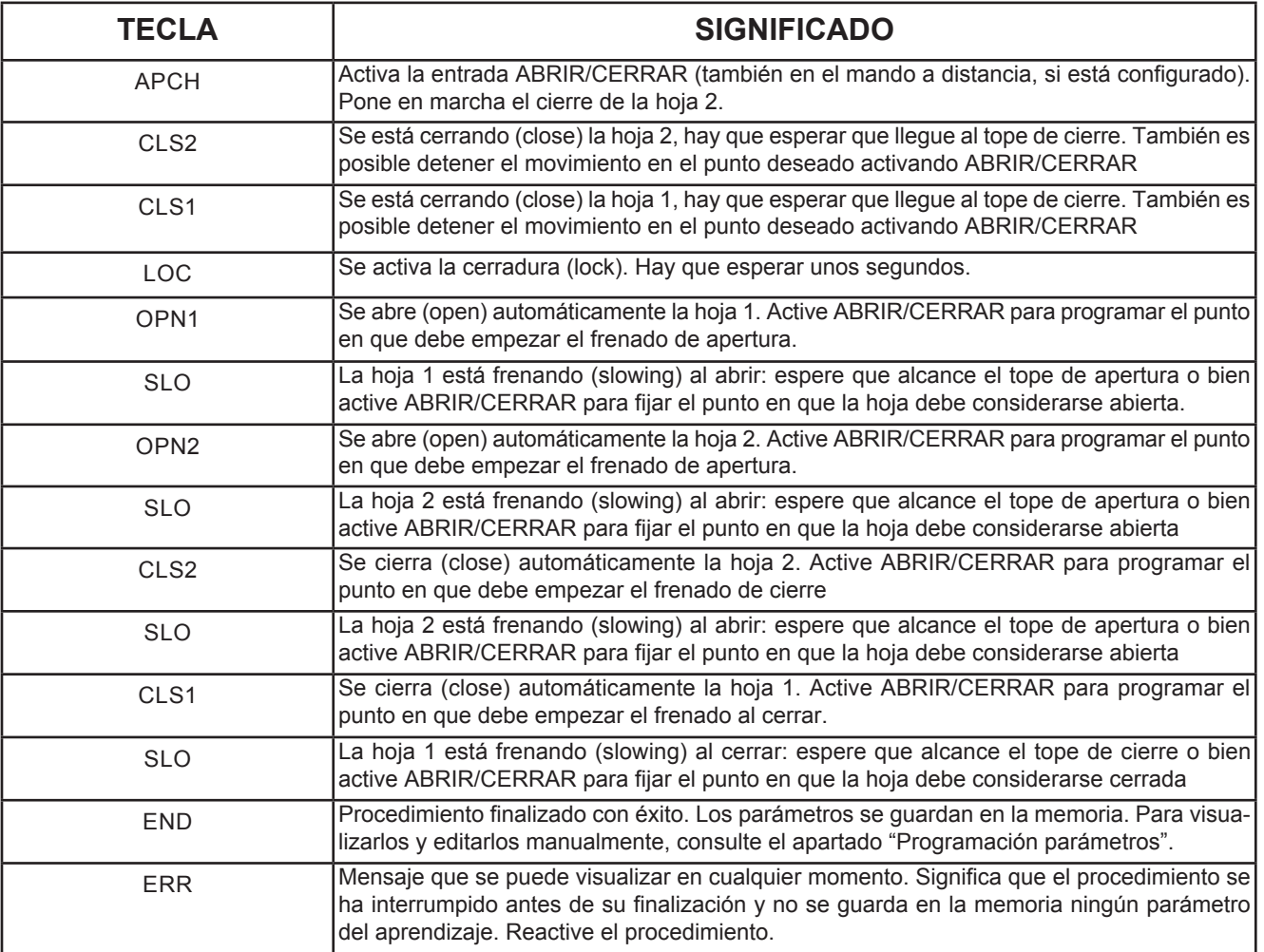

**Nota**: los procedimientos de aprendizaje se pueden interrumpir en cualquier momento pulsando la tecla "ESC" y se visualiza el mensaje ERR.

**Nota**: si al principio del procedimiento no se pulsa la tecla "AP/CH" en el plazo de 10 segundos, se sale del modo Aprendizaje y se visualiza el mensaje "ERR".

# **PROGRAMACIÓN DE LOS MANDOS A DISTANCIA**

Al pulsar "FLECHA ARRIBA" o "FLECHA ABAJO" se visualiza la opción "RAD" y pulsando "OK" se pone en marcha el procedimiento de memorización de los mandos a distancia. Es posible memorizar hasta un máximo de 200 códigos..

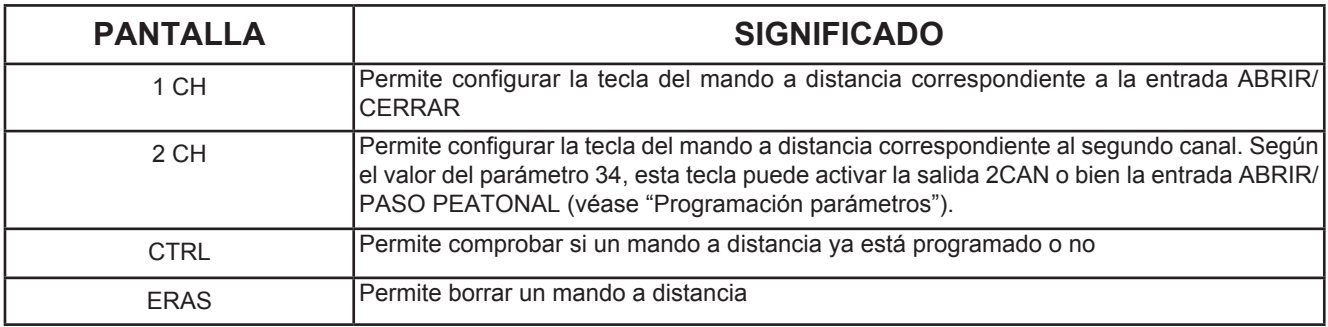

# **1. PROGRAMACIÓN DEL PRIMER CANAL (1 CH)**

Seleccione el primer canal "**1 CH**", pulse "**OK**". Al principio, aparece en pantalla una fila de puntos parpadeantes "oooo", que indica que el equipo está a la espera de recibir un mando a distancia. La tarjeta admite dos tipos de mandos a distancia: dip-switch y rolling code. La memorización del primer mando a distancia determina el tipo. Todos los mandos a distancia siguientes deben ser conformes al tipo del primer mando memorizado. Si el mismo ya está fijado, la pantalla lo recuerda haciendo parpadear la indicación "**DIP**" o "**RC**". Se puede entonces transmitir el código del mando a distancia y el que se memoriza aparece en pantalla con la siguiente codificación:

"1xxx", por ejemplo 1015 significa que ha recibido el mando a distancia número 15 asociado al canal 1 mando ABRIR/CERRAR. Las tres x indican la posición del mando a distancia dentro de la lista.

Después reaparece la indicación parpadeante "**DIP**" o "**RC**" y la tarjeta permanece a la espera de recibir otros códigos.

Una vez transmitidos todos los códigos, pulse "**ESC**" para volver al menú de programación. Si no se transmite un nuevo código en el plazo de 10 segundos, la tarjeta sale de la programación.

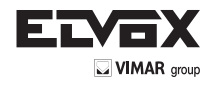

# **2. PROGRAMACIÓN DEL SEGUNDO CANAL (2 CH)**

Seleccione el segundo canal "2 CH", pulse "OK". Al principio, aparece en pantalla una fila de puntos parpadeantes "oooo", que indica que el equipo está a la espera de recibir un mando a distancia.

En la pantalla aparece parpadeando la indicación "DIP" o "RC" (determinada anteriormente).

Se puede entonces transmitir el código del mando a distancia y el que se memoriza aparece en pantalla con la siguiente codificación: 2xxx, por ejemplo 2120 significa que ha recibido el mando a distancia número 120 asociado al canal 2 mando APERTURA PASO PEATO-NAL o salida 2CAN. Las tres x indican la posición del mando a distancia dentro de la lista. Después reaparece la indicación parpadeante "DIP" o "RC" y la tarjeta permanece a la espera de recibir otros códigos. Una vez transmitidos todos los códigos, pulse "ESC" para volver al menú de programación. Si no se transmite un nuevo código en el plazo de 10 segundos, la tarjeta sale de la programación.

#### **3. COMPROBACIÓN DE CÓDIGOS MEMORIZADOS (CTRL)**

Al seleccionar "CTRL" y pulsando "OK" aparece la indicación parpadeante "DIP" o "RC" (si no hay ningún código memorizado, se visualiza la indicación "nonE"). Al transmitir el código del mando a distancia, se visualiza el código correspondiente, por ejemplo 1xxx indicando su posición en la lista. En cambio, si recibe un código que no está en la lista, se visualiza "NO".

# **4. LISTA Y BORRADO DE CÓDIGOS (ERAS)**

Al seleccionar "EPAS" y pulsando "OK" es posible ver la lista de mandos a distancia. Los puestos vacíos se presentan sólo con el número correlativo. En cambio, los puestos ocupados muestran la codificación del mando a distancia, por ejemplo 1xxx. Para borrar un mando a distancia, basta con visualizarlo y pulsar "OK". La indicación "oooo" confirma la operación.

Como alternativa, sin desplazarse por la lista, se puede pulsar la tecla del mando a distancia. Si está en la lista de los memorizados, se visualiza su posición, por ejemplo 1xxx. Es entonces posible borrarlo pulsando "OK". La indicación "oooo" confirma la operación. Pulse "ESC" para volver al menú de inicio.

#### **5. BORRADO TOTAL DE LOS CÓDIGOS**

Para borrar totalmente todos los códigos memorizados, es necesario desconectar la alimentación de la tarieta y alimentarla pulsando la tecla "ESC" hasta que se visualice la indicación "oooo" y "RAD ERAS". Se puede entonces soltar la tecla.

# **PROGRAMACIÓN DE LOS PARÁMETROS**

Al pulsar "FLECHA ARRIBA" o "FLECHA ABAJO" se visualiza la opción "PAR" y pulsando "OK" se puede visualizar la lista de parámetros. Al pulsar "FLECHA ARRIBA" o "FLECHA ABAJO" se visualiza el número del parámetro "Pxx" y pulsando "OK" se visualiza el valor por defecto.

### **VERSIÓN SIN ENCODER (ECA3)**

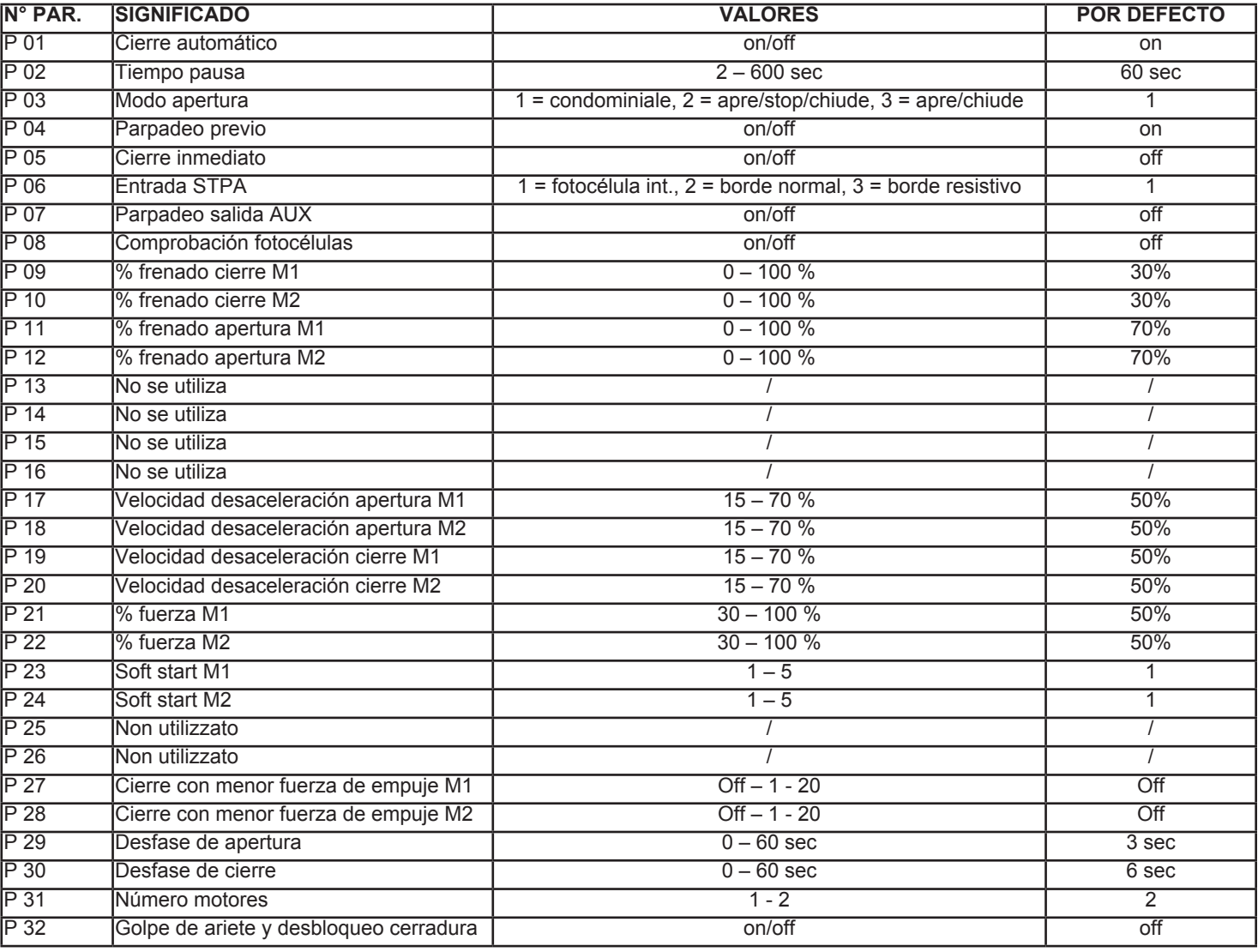

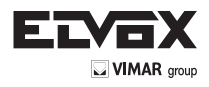

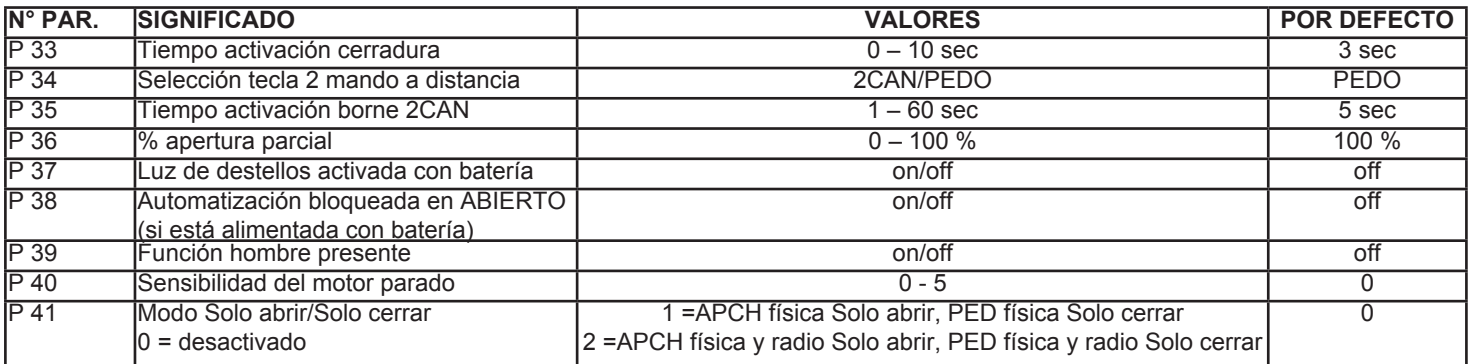

# **VERSIÓN CON ENCODER (ECA4)**

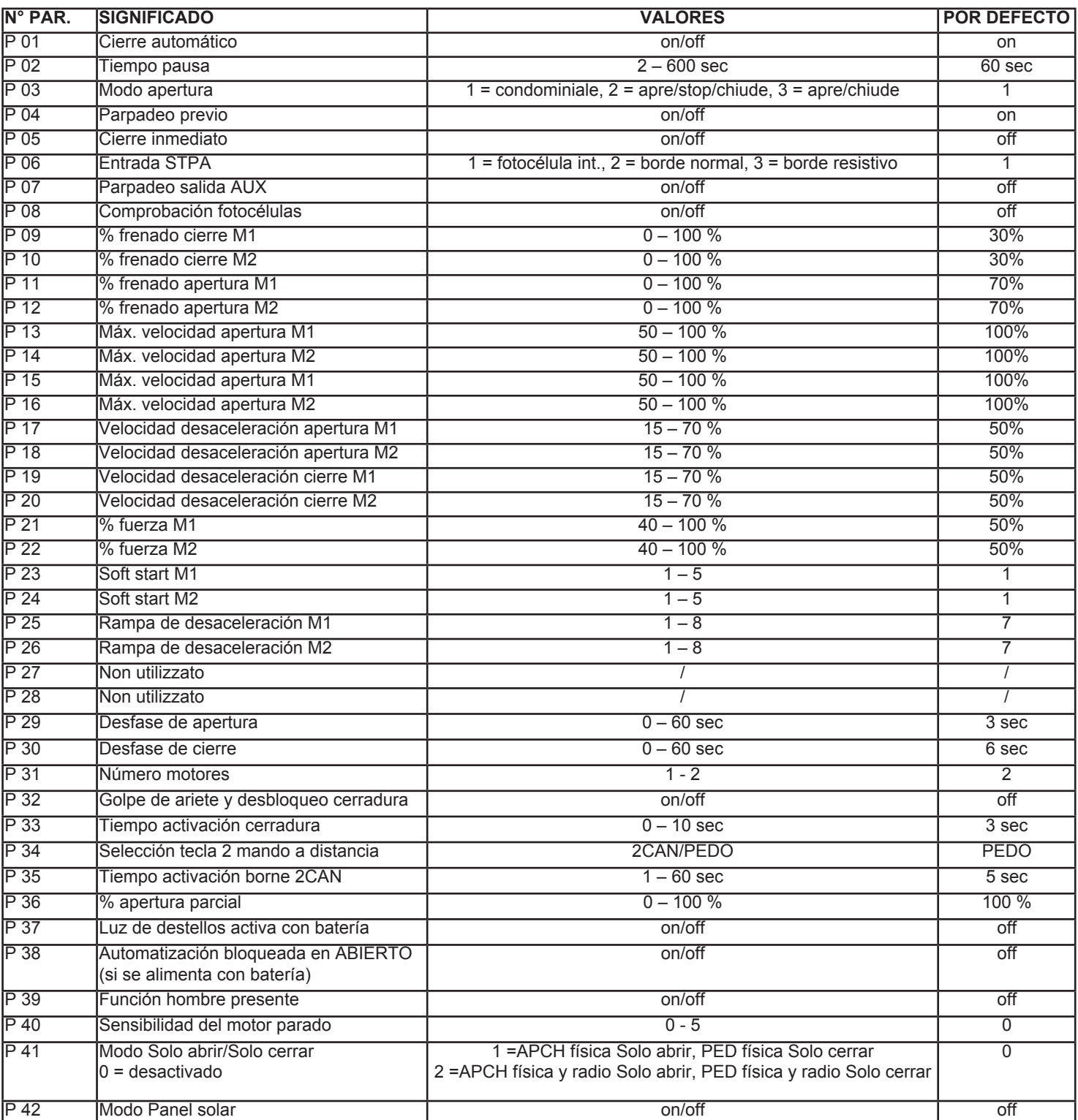

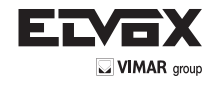

**ES**

**Nota:** si se configura el funcionamiento con un único motor (parámetro M), se desactiva el acceso a todos los parámetros correspondientes al segundo motor:

- P 10 % desaceleración cierre M2
- P 12 % desaceleración apertura M2
- P 14 Máx. velocidad apertura M2
- P 16 Máx. velocidad cierre M2
- P 18 Velocidad desaceleración apertura M2
- P 20 Velocidad desaceleración cierre M2
- P 22 % fuerza M2
- P 24 Arranque suave M2
- P 26 Rampa de desaceleración M2
- P 28 Cierre con empuje reducido M2
- P 29 Desfase de apertura
- P 30 Desfase de cierre

#### **6. MODIFICACIÓN DE LOS PARÁMETROS**

Al principio se visualiza el valor actual del parámetro, que no parpadea. Pulse "FLECHA ARRIBA" o "FLECHA ABAJO" para modificar el valor: la pantalla empieza a parpadear. Al pulsar "OK" se confirma el valor, que se guarda en la memoria, y la pantalla deja de parpadear. Al pulsar "ESC" se vuelve a la lista de parámetros.

#### **RESTABLECER LOS VALORES POR DEFECTO**

Al pulsar "FLECHA ARRIBA" o "FLECHA ABAJO" se visualiza la opción "DEF" y pulsando "OK" es posible restablecer los valores por defecto indicados en la tabla. En la pantalla se visualiza la indicación "oooo" para confirmar la operación. Pulse "ESC" para volver al menú principal.

#### **CICLOS (CNT)**

Al pulsar "FLECHA ARRIBA" o "FLECHA ABAJO" se visualiza la opción "CNT" y pulsando "OK" es posible visualizar el número de ciclos de apertura realizados por los motores. Hay 2 contadores, uno "absoluto" y otro "parcial". Pulse "FLECHA ARRIBA" o "FLECHA ABAJO" para visualizar las opciones. Pulse "ESC" para volver al menú principal.

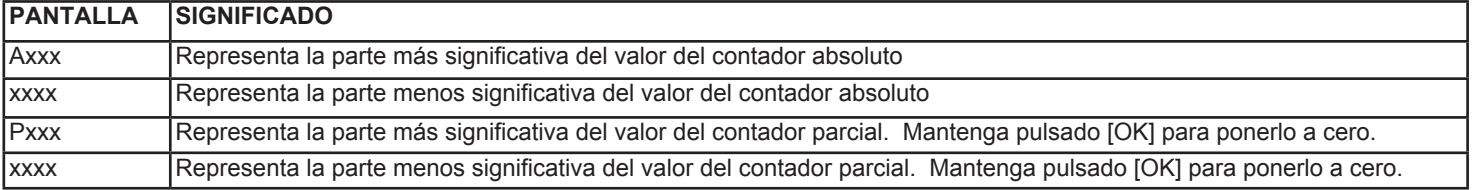

#### **Ejemplo:**

A000-0010 el contador absoluto ha registrado 10 ciclos. P021-2034 el contador parcial ha registrado 212034 ciclos.

**Nota**: el valor de los contadores se guarda cada 16 ciclos.

#### **MENSAJES DE ERROR**

En caso de anomalías de funcionamiento o simplemente si se detecta un obstáculo, pulsando la tecla "OK" es posible visualizar la causa "Fxx". El significado de los mensajes de error se indica en la tabla siguiente:

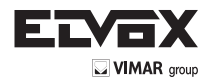

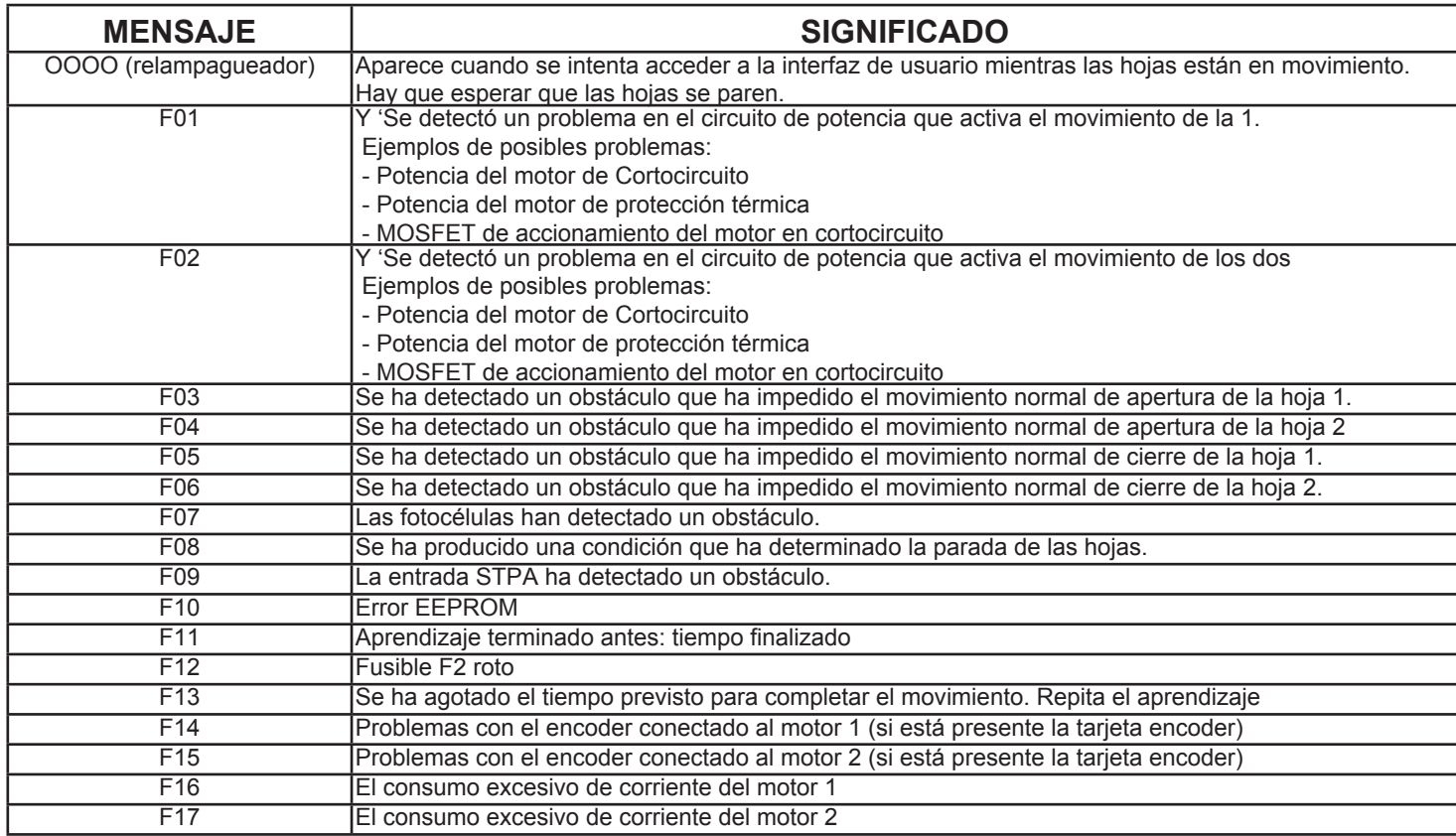

Pulse "OK" para eliminar el mensaje de error de la pantalla.

# **FUNCIONAMIENTO CON BATERÍA TAMPÓN**

Si falta alimentación de red, el aparato sigue funcionando gracias a la batería tampón (optional). Sin embargo, algunas funciones se inhabilitan o se modifican para garantizar la mayor cantidad de movimientos posibles de la cancela. En concreto:

- El led de "CA" se apaga.
- En el display se visualiza: durante los primeros diez segundos, el mensaje "BATT", que se alterna con el valor de la tensión medida en los terminales de la batería.
- Transcurridos diez segundos, el display se apaga. Para visualizar de nuevo el valor de tensión, pulsar la tecla [OK].
- Las hojas de la cancela se mueven una a la vez.
- Las hojas de la cancelan se mueven a una velocidad constante pero más lenta que cuando el aparato está alimentado normalmente por la red.
- Si, por ejemplo, la cancela se está abriendo y se interrumpe el suministro de tensión, el movimiento se detiene. La apertura se reanuda automáticamente con una hoja cada vez si está la tarjeta encoder opcional; de lo contrario, hay que enviar una nueva orden de puesta en marcha. Lo mismo sucede si la cancela se está cerrando.
- Si vuelve la tensión de red y la cancela está en movimiento, las hojas sufren una ligera aceleración, debido al aumento de tensión, y, luego, se paran por unos segundos. Luego el movimiento se reanuda ralentizado (en automático si está la tarjeta encoder, de lo contrario hay que enviar una nueva orden de puesta en marcha) hasta la apertura completa. Esto facilita la realineación del aparato. El cierre se produce a la velocidad normal.
- Si el parámetro 37 está en "on", la luz de destellos sigue funcionando como si la alimentación procediera de la red
- Si el parámetro 38 está en "on", al pasar de la alimentación de red a la batería, en la apertura siguiente la automatización se bloquea en ABIERTO (con la luz de destellos apagada y las fotocélulas desactivadas) y no responde a ningún otro estímulo. El control se reanuda normalmente en cuanto se restablezca la alimentación de red. Si está activado el cierre automático (parámetro 1), la automatización empieza a cerrarse.

Con la alimentación por batería, se mantienen las siguientes funciones:

- la activación de la cerradura
- el cierre automático
- las fotocélulas
- la luz de destellos: se enciende por breve tiempo solo ANTES del inicio del movimiento (de apertura y cierre) y luego se apaga
- en caso de obstáculo, el movimiento se detiene. No hay retroceso, pero el movimiento es lento, así que no se produce una condición de peligro.
- la apertura peatonal, solo con la tarjeta encoder. Si no está la tarjeta, la activación de la tecla AP PEATONAL provoca solo un breve encendido de la luz de destellos, pero las hojas no se mueven (es útil para saber si la tarjeta está funcionando con batería)

En cambio, se desactivan:

• la salida AUX • la salida 2CAN

**ES**

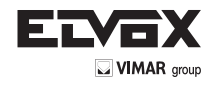

 $\rho$ 

Quadro electrónico de comando para o controlo de 1 ou 2 motores 12Vcc com potência não superior a 60W cada um. A placa electrónica está preparada para a inserção da placa do carregador de bateria art. ECB1 encoder ECE1 (Serie in ECA4) e a caixa preparada para a colocação da bateria tampão art. ZBA3 (opcional).

# **N.B.: para determinar os pontos de abertura e fecho são necessários retentores mecânicos situados na abertura e fecho desejados (Art. ZD27).**

# **INSTALAÇÃO MECÂNICA**

Para uma instalação correcta, fixe a caixa num local seguro e ao abrigo dos agentes atmosféricos. Para fixar a caixa à parede, é preciso retirar os 4 parafusos de plástico y abrir a tampa.

# **DIMENSÖES DE ATRAVANCAMENTO ECA3**

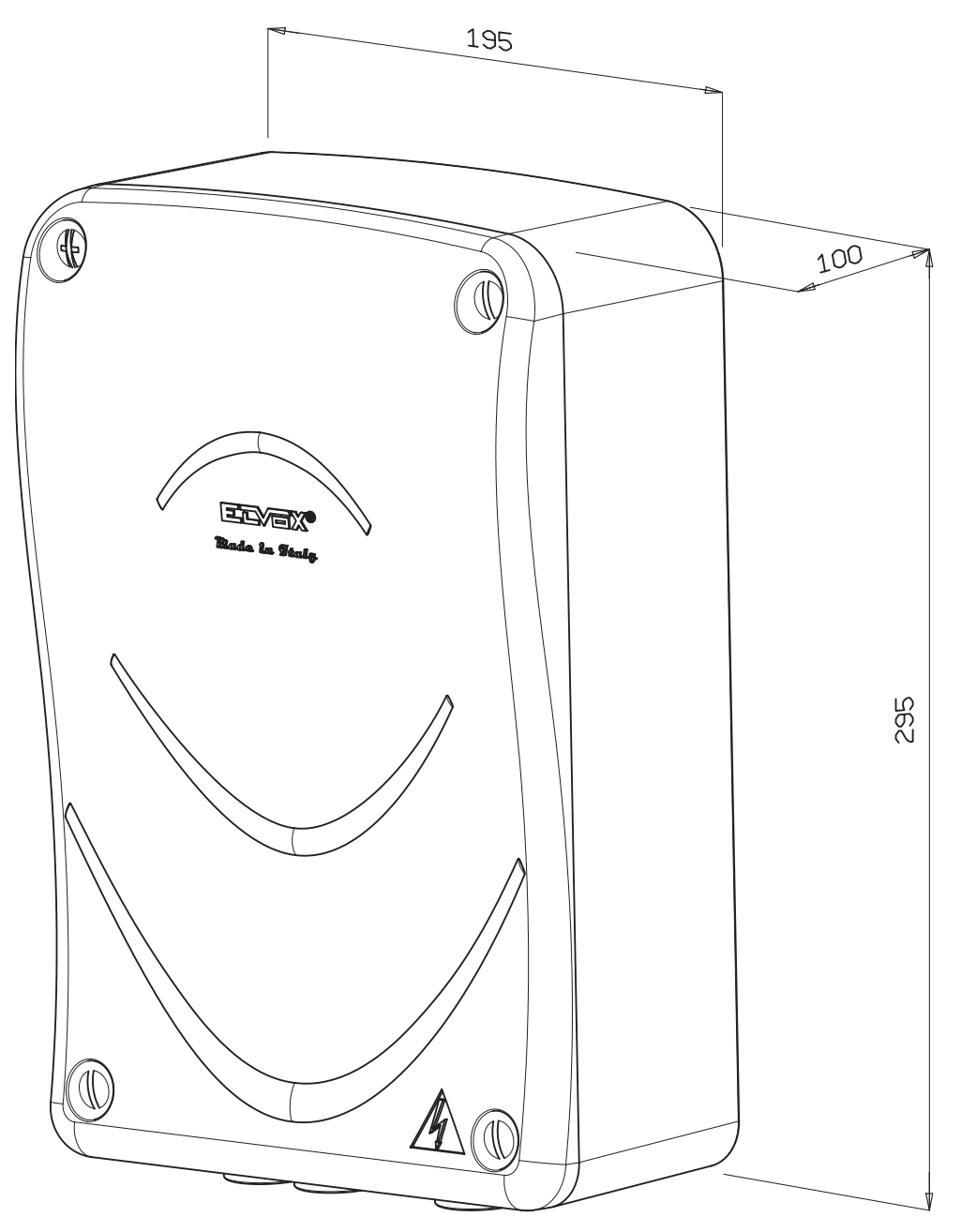

### **NSTALAÇÃO ELÉCTRICA**

A centralina de comando é alimentada a 230V (a 117V para a versão /117 e a 240V para a versão /240V), a tensão de rede está protegida com um fusível de 4A. A placa é alimentada com 12Vac através de um transformador de segurança com isolamento duplo (EN61558). Os actuadores e os comandos são alimentados a 12Vcc e as saídas estão protegidas por dois fusíveis: F1 de 15A para os actuadores e F2 de 3,15A para os acessórios.

Temperatura de funcionamento -20 ÷ +55°C.

Sendo a placa de baixa tensão, as estruturas metálicas a ela ligadas não devem ser ligadas à terra, dado que se trata de alimentação SELV. Para cablagens com um comprimento superior a 15 metros, use condutores com uma secção de 2x4 mm².

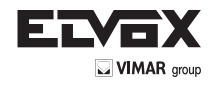

# **DESCRIÇÃO DOS BORNES DA CENTRALINA**

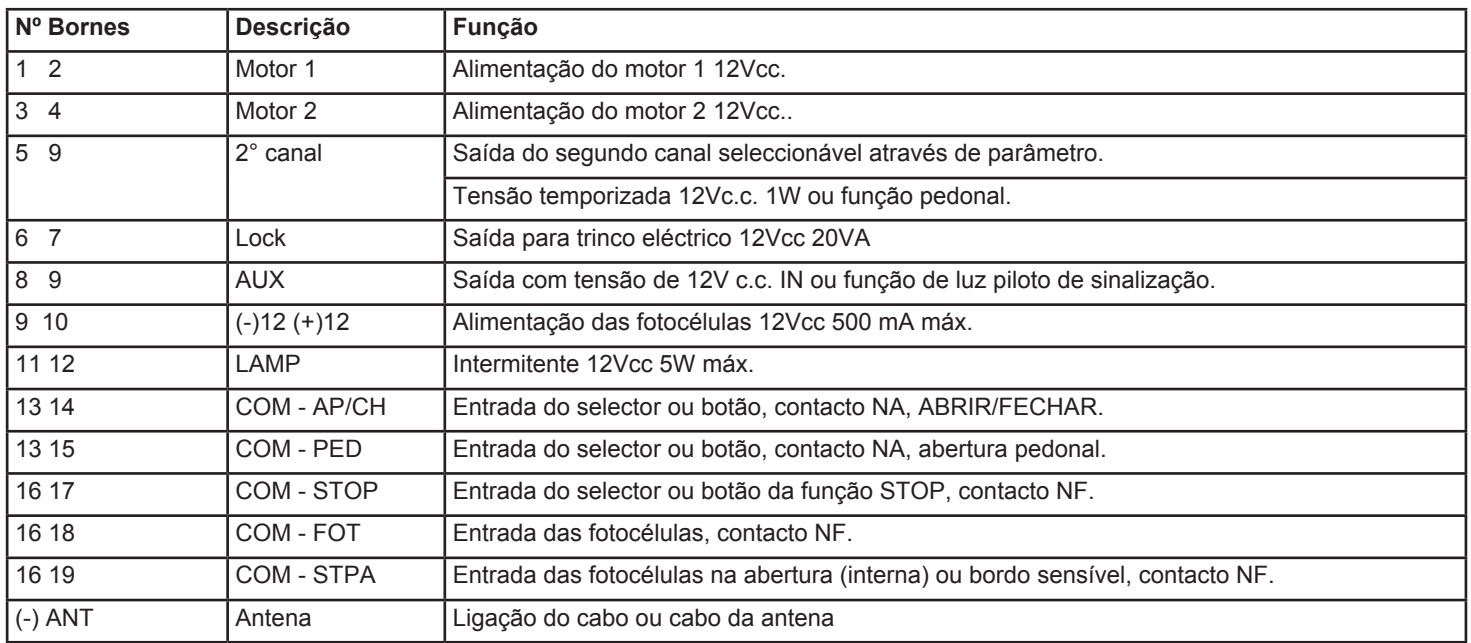

#### **N.B:**

A configuração de 1 ou 2 motores é automática durante a programação.

No caso de funcionamento com 2 motores, abre-se primeiro a folha ligada ao motor 1 e, depois, a folha ligada ao motor 2 após um período de tempo equivalente ao "Desfasamento na abertura" (ver os parâmetros).

No caso de funcionamento com 1 motor, abre-se apenas a folha ligada ao motor 1.

Activando a entrada "ABERTURA PEDONAL" ou premindo o botão do 2º canal (se configurado), abre-se apenas a folha 1, numa percentagem equivalente ao valor definido no parâmetro "Abertura parcial". Voltando a premir o mesmo botão, fecha-se a folha 1. Se, pelo contrário, se premir ABRIR/FECHAR é, em todo o caso, completada a abertura da folha 1 e começa a abertura da folha 2, caso esteja configurado o funcionamento com dois motores. Premindo APED, é possível fechar as folhas quando estão abertas.

#### **PLACA DE CODIFICADOR (Serie en ECA4)**

Ligando a respectiva placa de codificador opcional, é possível obter um controlo mais preciso da velocidade dos motores, da posição e dos pontos de abrandamento das folhas, para além de algumas melhorias no funcionamento com bateria.

- 1. Reconhecimento do obstáculo também com bateria
- 2. Abrandamento das folhas também com bateria
- 3. Em caso de mudança de alimentação de rede AC para bateria e vice-versa, o automatismo continua o movimento, após alguns instantes de paragem (sem a placa de codificador para)
- 4. Em caso de ausência do ponto de batente na abertura, as folhas param exactamente ali, ainda que a alimentação seja a bateria (sem a placa de codificador com bateria, procura sempre o batente)
- 5. A abertura pedonal funciona mesmo que a alimentação seja a bateria.

# **MODO DE ABERTURA**

#### **Lógica de CONDOMÍNIO**

O automatismo, na abertura, não reage a outros comandos, ou seja, continua a abrir. Mas, no fecho, um comando provoca a reabertura.

# **Lógica ABRIR – STOP – FECHAR**

Em movimento, premir a tecla ABRIR/FECHAR faz parar o movimento.

#### **Lógica ABRIR – FECHAR**

Cada toque na tecla ABRIR/FECHAR corresponde a uma inversão do movimento.

#### **O PIRILAMPO**

O pirilampo acende-se de forma intermitente durante os movimentos de abertura e fecho. Mas mantém-se apagado com o portão fechado e no caso de parar de forma permanente. Se estiverem configurados os parâmetros de "refecho automático" e/ou "refecho imediato", o pirilampo mantém-se aceso, indicando que dentro em breve se activará um movimento automático, por exemplo, de refecho. Se, no entanto, piscar rapidamente, é uma indicação de uma possível avaria nas fotocélulas.

#### **A SAÍDA AUX**

A saída AUX é activada no momento em que é recebido um pedido de abertura e mantém-se activa enquanto o portão não for fechado. Se for configurado o parâmetro 7 (saída AUX a piscar), é possível fazer piscar essa saída durante toda a manobra de abertura e fecho, útil no caso de se desejar utilizá-la como luz de cortesia. Em particular, a saída piscará lentamente durante a abertura e mais rapidamente durante o fecho.

#### **SOFT START**

Este parâmetro (23 e 24) serve para tornar mais progressiva a rampa de aceleração sempre que o motor arranca. Quanto mais alto for o valor, mais lenta é a rampa e mais suave é a aceleração.

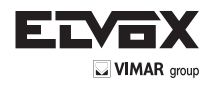

# **FECHO DE IMPULSO REDUZIDO**

Este parâmetro (27 e 28) serve para tornar ainda mais lenta a fase de fecho do automatismo no último tracto, tornando assim mais segura esta manobra, nos casos em que seja necessário. Quanto mais alto for o valor, mais lento é o movimento.

#### **SEGURANÇAS**

Existem três seguranças:

- a tecla STOP
- a fotocélula externa
- o bordo ou a fotocélula interna (são ligados à entrada STPA, o tipo de funcionamento é escolhido através do parâmetro configurável número 6).

#### **A tecla STOP**

Se premida, provoca a paragem imediata de qualquer movimento. É necessário premir a tecla ABRIR/FECHAR para fazer recomeçar as folhas.

#### **A fotocélula externa**

Se a fotocélula externa ficar ocupada durante um fecho, as folhas param e reabrem-se completamente. Se estiver configurado o "Refecho automático", uma vez decorrido o timeout configurado, as folhas voltam a fechar-se. Durante uma abertura, porém, a ocupação da fotocélula externa não tem qualquer efeito. Se for programada a função de "Fecho imediato" (parâmetro 5, valor "on"), as folhas, uma vez abertas completamente, voltam a fechar-se imediatamente mal a fotocélula externa fique livre.

NOTA: a libertação da fotocélula também pode ocorrer durante a abertura das folhas. Estas prosseguirão o seu movimento até à abertura completa e, depois, procederão ao fecho imediato.

#### **A fotocélula interna**

Para ter este tipo de funcionamento é necessário programar a entrada STPA como "fotocélula interna" (parâmetro 6, valor equivalente a 1). Se a fotocélula interna for ocupada durante uma abertura ou um fecho, obtém-se a paragem imediata das folhas, que ficam paradas até à libertação da fotocélula interna. Uma vez libertada a fotocélula, o movimento prossegue, ou seja, continua a abrir-se ou a fechar-se.

#### **O bordo**

Para ter este tipo de funcionamento é necessário programar a entrada STPA como "bordo normal" ou "bordo resistivo" (parâmetro 6, valores equivalentes a 2 ou 3). Neste caso, uma activação desta entrada durante o movimento das folhas provoca a sua paragem e uma breve inversão do movimento. É necessário premir a tecla ABRIR/FECHAR para fazer recomeçar o movimento.

#### **MODO HOMEM PRESENTE**

Este modo está activo se o parâmetro P39 estiver "on". Se um dos dispositivos de segurança ficar activo devido, por exemplo, a uma avaria é possível forçar o movimento do automatismo. Para activar este modo é, logo, necessário manter premida a tecla ABRIR/FECHAR por um tempo mínimo de três segundos. Enquanto a tecla for premida, o automatismo continua a mover-se. NOTA: este modo não funciona a partir do telecomando, mas apenas da entrada ABRIR/FECHAR física.

#### **SENSIBILIDADE DE MOTOR PARADO (P40)**

Este parâmetro regula o tempo de impulso do motor no momento em que chega à posição de batente fechado e batente aberto.

#### **Versão com codificador**

Se houver um codificador, este parâmetro é útil para reduzir o impulso ao mínimo e, assim, evitar que o motor bloqueie mecanicamente, sobretudo no momento do fecho. Quanto mais alto for o valor, menos o motor empurra.

#### **Versão sem codificador**

Na versão sem codificador, este parâmetro é útil para as instalações alimentadas por uma tensão de rede particularmente baixa. Essa tensão pode, de facto, impedir que a placa reconheça a posição de batente fechado (o motor continua a "empurrar"). Nestes casos, é aconselhável aumentar progressivamente o parâmetro até encontrar a regulação ideal.

#### **MODO SÓ ABRIR/SÓ FECHAR (P41)**

O parâmetro P41 permite configurar as entradas físicas APCH e APED como entradas de "só abrir" e "só fechar" respectivamente. **Modo por defeito (P41 = 0)** 

- Entrada física APCH e canal de rádio "CH 1" comportam-se de forma sequencial, seguindo as lógicas fixadas pelo parâmetro P03 (condomínio, abrir-fechar, etc.)
- Entrada física APED e canal de rádio "CH 2" provocam a abertura e o fecho pedonal
- **Modo só abrir/só fechar para entradas físicas (P41 = 1)**
- Entrada física APCH abre sempre, canal de rádio "CH 1" comporta-se de forma sequencial, seguindo as lógicas fixadas pelo parâmetro P03 (condomínio, abrir-fechar, etc.)

• Entrada física APED fecha sempre, canal de rádio "CH 2" provoca a abertura e o fecho pedonal

- **Modo só abrir/só fechar para entradas físicas e canais de rádio (P41 = 2)**
- Entrada física APCH e canal de rádio "CH 1" provocam sempre a abertura, ignorando as lógicas fixadas pelo parâmetro P03 (condomínio, abrir-fechar, etc.)
- Entrada física APED e canal de rádio "CH 2" provocam sempre o fecho, ignorando as lógicas fixadas pelo parâmetro P03 (condomínio, abrir-fechar, etc.)

#### **MODO PAINEL SOLAR (P42 – APENAS VERSÃO COM CODIFICADOR)**

Este parâmetro deve ser regulado para "on" em caso de alimentação por painel solar, ligado através da respectiva interface em vez da placa de recarga de baterias. Neste modo:

- o LED de "rede on" pisca lentamente
- a alimentação dos acessórios só é activada quando o automatismo está em movimento, analogamente ao que acontece em caso de funcionamento com baterias
- para compensar a menor potência fornecida pela alimentação solar, no momento da activação do modo, os parâmetros P25 e P26 (rampas de abrandamento) são convenientemente regulados para 5 ou menos (se já forem inferiores a 5).

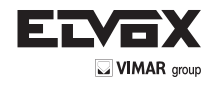

# **DIAGNÓSTICO DA CABLAGEM DA INSTALAÇÃO**

A centralina é gerida por um microprocessador e dotada de um diagnóstico visual através de Visor e Leds para controlar o estado das entradas e saídas.

- 1. Verifique todas as ligações antes de alimentar a placa.
- 2. As entradas NF não utilizadas devem ser dotadas de pontes.
- 3. Uma vez alimentada a placa, certifique-se de que os leds verdes situados por cima da régua de bornes, na parte inferior direita da placa, que indicam as entradas NF, estão acesos.
- 4. Certifique-se de que os leds vermelhos situados por cima da régua de bornes, na parte inferior direita da placa, que indicam as entradas NA, estão apagados.
	- Depois de alimentada a placa, o visor é totalmente ligado durante alguns segundos, é mostrada a versão de firmware Fx.xx e a indicação FLSH pisca brevemente.
- 5. O led vermelho (AC), posicionado em cima à esquerda do visor, indica a presença da tensão de rede, pelo que deve estar aceso.
- O led (AC) indica que a alimentação provém da rede, se não, em caso de alimentação a partir da bateria (opcional) pisca no visor alternadamente a indicação BATT e a medição da tensão na bateria.

O aparelho está, então, pronto para funcionar.

A programação das funcionalidades e definição dos parâmetros da centralina é efectuada utilizando o visor LCD, situado na parte superior direita da placa, e os 4 botões brancos presentes na placa.

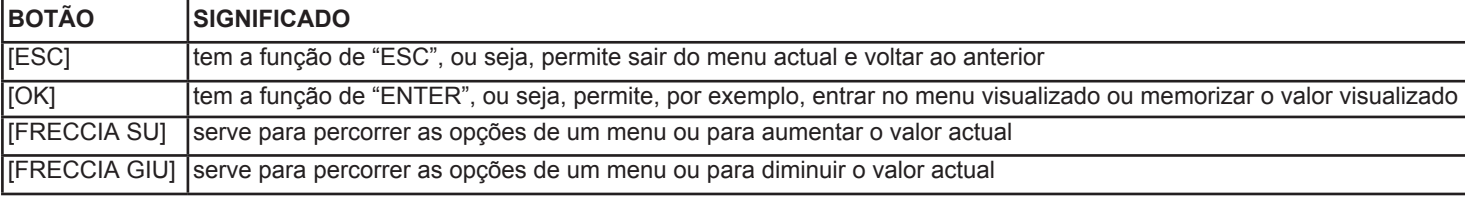

O **menu principal** permite definir os valores numéricos de cada função e permite activar ou desactivar uma função.

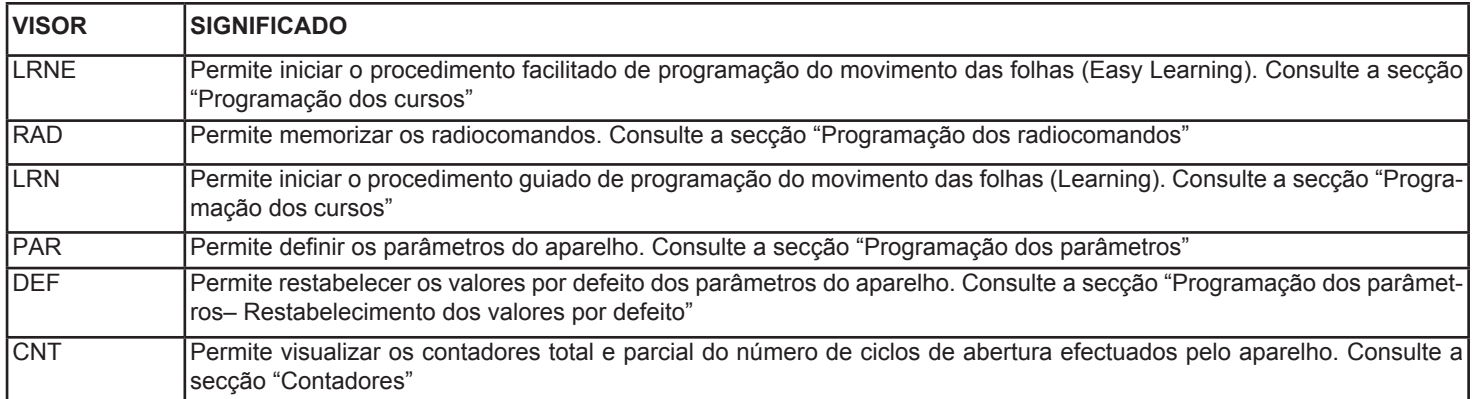

Para entrar no menu principal:

Prima um dos botões "SETA PARA CIMA" ou "SETA PARA BAIXO" para entrar no menu e percorrer as opções.

Prima "OK" para entrar nos vários submenus.

Prima "ESC" para desligar o visor ou voltar à visualização da alimentação, se com bateria (opcional).

**Nota**: antes de se desligar automaticamente, o visor mantém-se ligado durante 10 segundos após a última operação se estiver a apresentar a alimentação da bateria (opcional), ou então, durante 2 minutos se estiver a apresentar um outro menu qualquer. Premindo um botão qualquer, esse intervalo é reactivado.

#### **PROGRAMAÇÃO DOS CURSOS**

**N.B.** Antes de fazer a programação do curso, ponha as folhas ligeiramente abertas.

#### **1. PROGRAMAÇÃO FACILITADA LEARNING EASY (LRNE), folhas com uma abertura de 90°.**

Premindo um dos botões "SETA PARA CIMA" ou "SETA PARA BAIXO" visualiza-se a opção "LRNE" e premindo "OK" dá-se início ao procedimento de auto-programação facilitada do curso.

Premindo o botão "AP/CH", situado na parte superior direita da placa, **a programação do curso prossegue de forma totalmente automática.** 

Os pontos de abrandamento na abertura e no fecho estão respectivamente fixados por defeito a 70% e a 30% do curso total. O fecho automático a 60 seg. e o desfasamento, no caso de 2 folhas, a 3 seg. na abertura e a 6 segundos no fecho.

Todos os parâmetros são, se necessário, alteráveis manualmente (ver "Programação dos parâmetros").

Nota: durante a programação facilitada (LRNE), na primeira abertura, não é feito o abrandamento.

#### **2. APRENDIZAGEM NORMAL (LRN), folhas com abertura >90° ou placa com o uso do codificador (opcional).**

Premindo um dos botões "SETA PARA CIMA" ou "SETA PARA BAIXO" visualiza-se a opção "LRN" e premindo "OK" dá-se início ao procedimento de auto-programação do curso.

**Nota:** se o segundo motor não for ligado, o procedimento de aprendizagem consegue aperceber-se automaticamente dessa falta, configurar devidamente o parâmetro P31 e saltar os passos relativos ao motor 2.

 $\overrightarrow{P}$ 

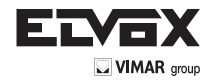

 $($  PT $)$ 

A tabela seguinte descreve os passos do procedimento:

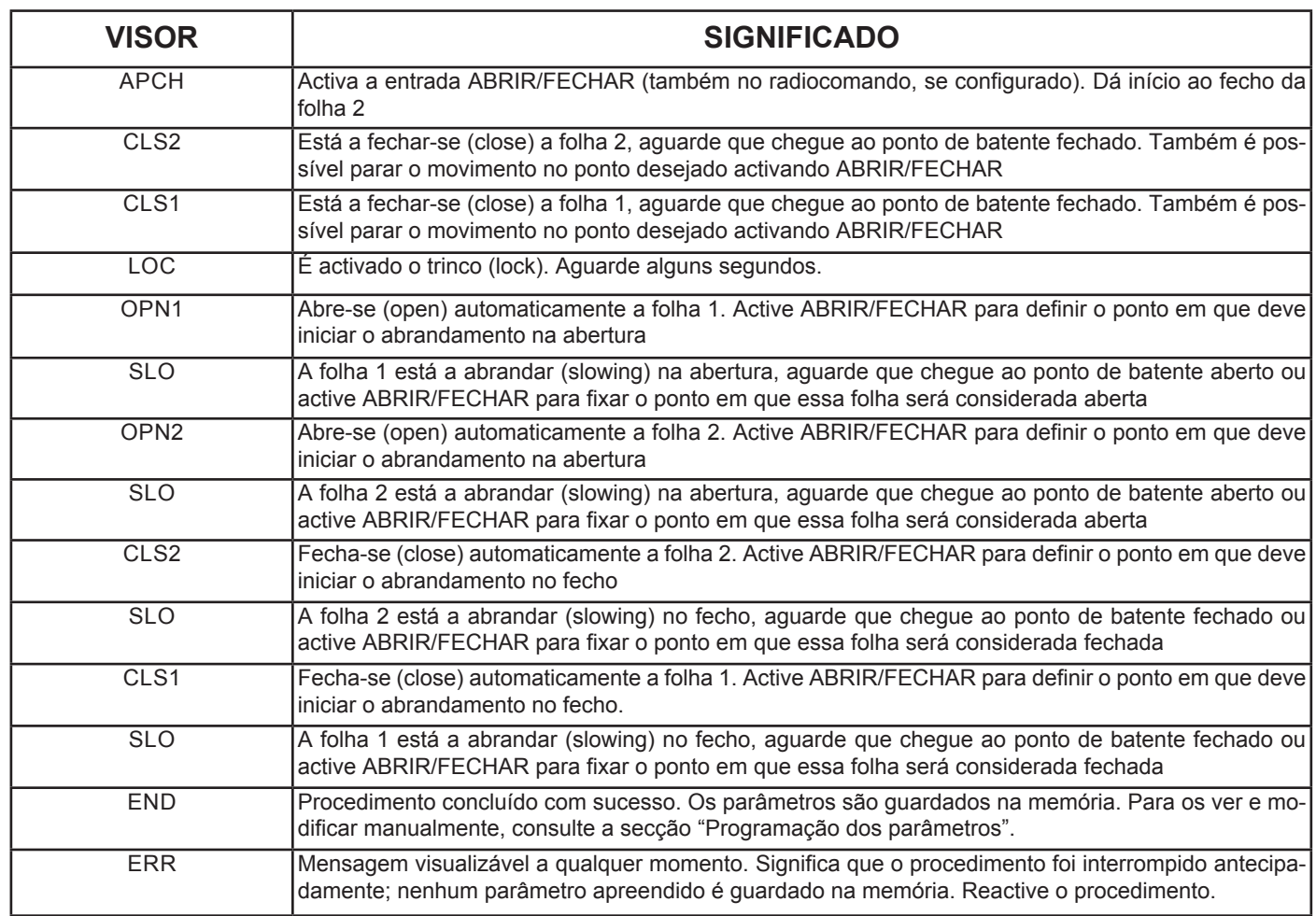

**Nota**: podem interromper-se a qualquer momento os procedimentos de programação premindo o botão "ESC"; é apresentada a mensagem ERR.

**Nota**: se, no início do procedimento, não se premir o botão "AP/CH" no espaço de 10 segundos sai-se do modo de programação e é apresentada a mensagem "ERR".

# **PROGRAMAÇÃO DOS RADIOCOMANDOS**

Premindo um dos botões "SETA PARA CIMA" ou "SETA PARA BAIXO" visualiza-se a opção "RAD" e premindo "OK" dá-se início ao procedimento de memorização dos radiocomandos. Podem memorizar-se até 200 códigos no máximo.

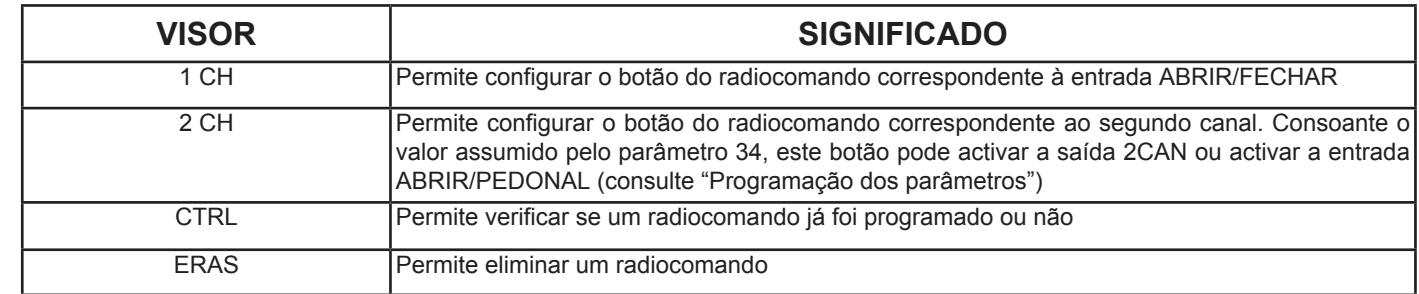

# **1. PROGRAMAÇÃO DO 1º CANAL (1 CH)**

Seleccione o primeiro canal "**1 CH**", prima "OK".

Inicialmente aparece no visor uma fila de pontos intermitentes "oooo", que indica que o aparelho está à espera de receber um radiocomando. A placa suporta duas tipologias de radiocomandos, a "dip switch" e a "rolling code". A memorização do primeiro radiocomando determina a tipologia. Todos os radiocomandos seguintes deverão estar em conformidade com a tipologia do primeiro memorizado. Se esta já estiver fixada, o visor recorda-o fazendo piscar a indicação "**DIP**" ou "**RC**".

Pode, então, transmitir-se o código do radiocomando e o radiocomando memorizado é representado no visor com a seguinte codificação: "1xxx", por exemplo 1015 significa que recebeu o radiocomando número 15 associado ao 1º canal de comando ABRIR/FECHAR. Os três x indicam a posição do radiocomando no interior da lista.

De seguida, reaparece a indicação intermitente "**DIP**" ou "**RC**" e a placa fica à espera de receber outros códigos.

Uma vez transmitidos todos os códigos, prima "ESC" para voltar ao menu de programação. Se, no espaço de 10 segundos, não for transmitido um novo código, a placa sai da programação.

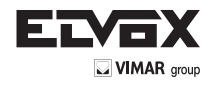

# **2. PROGRAMAÇÃO DO 2º CANAL (2 CH)**

Seleccione o segundo canal "2 CH", prima "OK".

Inicialmente aparece no visor uma fila de pontos intermitentes "oooo", que indica que o aparelho está à espera de receber um radiocomando. Aparece no visor a indicação "DIP" ou "RC" (previamente determinada) intermitente.

Pode, então, transmitir-se o código do radiocomando e o radiocomando memorizado é representado no visor com a seguinte codificação: 2xxx, por exemplo 2120 significa que recebeu o radiocomando número 120 associado ao 2º canal de comando ABERTURA PEDONAL ou saída 2CAN. Os três x indicam a posição do radiocomando no interior da lista.

De seguida, reaparece a indicação intermitente "DIP" ou "RC" e a placa fica à espera de receber outros códigos.

Uma vez transmitidos todos os códigos, prima "ESC" para voltar ao menu de programação. Se, no espaço de 10 segundos, não for transmitido um novo código, a placa sai da programação.

# **3. VERIFICAÇÃO DOS CÓDIGOS MEMORIZADOS (CTRL)**

Seleccionando "CTRL" e premindo "OK" aparece a indicação intermitente "DIP" ou "RC" (caso não haja nenhum código memorizado, é apresentada a indicação "nonE"). Transmitindo o código do radiocomando, é apresentado o código correspondente, por ex. 1xxx identificando a sua posição na lista. Se, pelo contrário, receber um código não presente na lista, é apresentada a palavra "NÃO".

# **4. LISTA E ELIMINAÇÃO DOS CÓDIGOS INDIVIDUAIS (ERAS)**

Seleccionando "EPAS" e premindo "OK" é possível ver a lista dos radiocomandos. Os lugares vazios são apresentados apenas com o número progressivo. Os lugares ocupados mostram a codificação do radiocomando, por ex.: 1xxx. Para eliminar um radiocomando basta visualizá-lo e premir "OK". A indicação "oooo" confirma a operação. Alternativamente, sem percorrer a lista, prima o botão do radiocomando. Se ele estiver presente na lista dos memorizados, é apresentada a sua posição, por ex.: 1xxx. É, então, possível eliminá-lo premindo "OK". A indicação "oooo" confirma a operação. Prima "ESC" para voltar ao menu inicial.

# **5. ELIMINAÇÃO TOTAL DOS CÓDIGOS**

Para eliminar completamente todos os códigos memorizados, é necessário desligar a alimentação da placa e alimentá-la premindo o botão "ESC" até ver a indicação "oooo" e "RAD ERAS". Pode, então, soltar-se o botão.

# **PROGRAMAÇÃO DOS PARÂMETROS**

Premindo um dos botões "SETA PARA CIMA" ou "SETA PARA BAIXO" visualiza-se a opção "PAR" e premindo "OK" pode visualizar-se a lista dos parâmetros. Continuando a premir os botões "SETA PARA CIMA" ou "SETA PARA BAIXO" visualiza-se o número do parâmetro "Pxx", premindo "OK" visualiza-se o valor por defeito.

# **VERSÃO SEM CODIFICADOR (ECA3)**

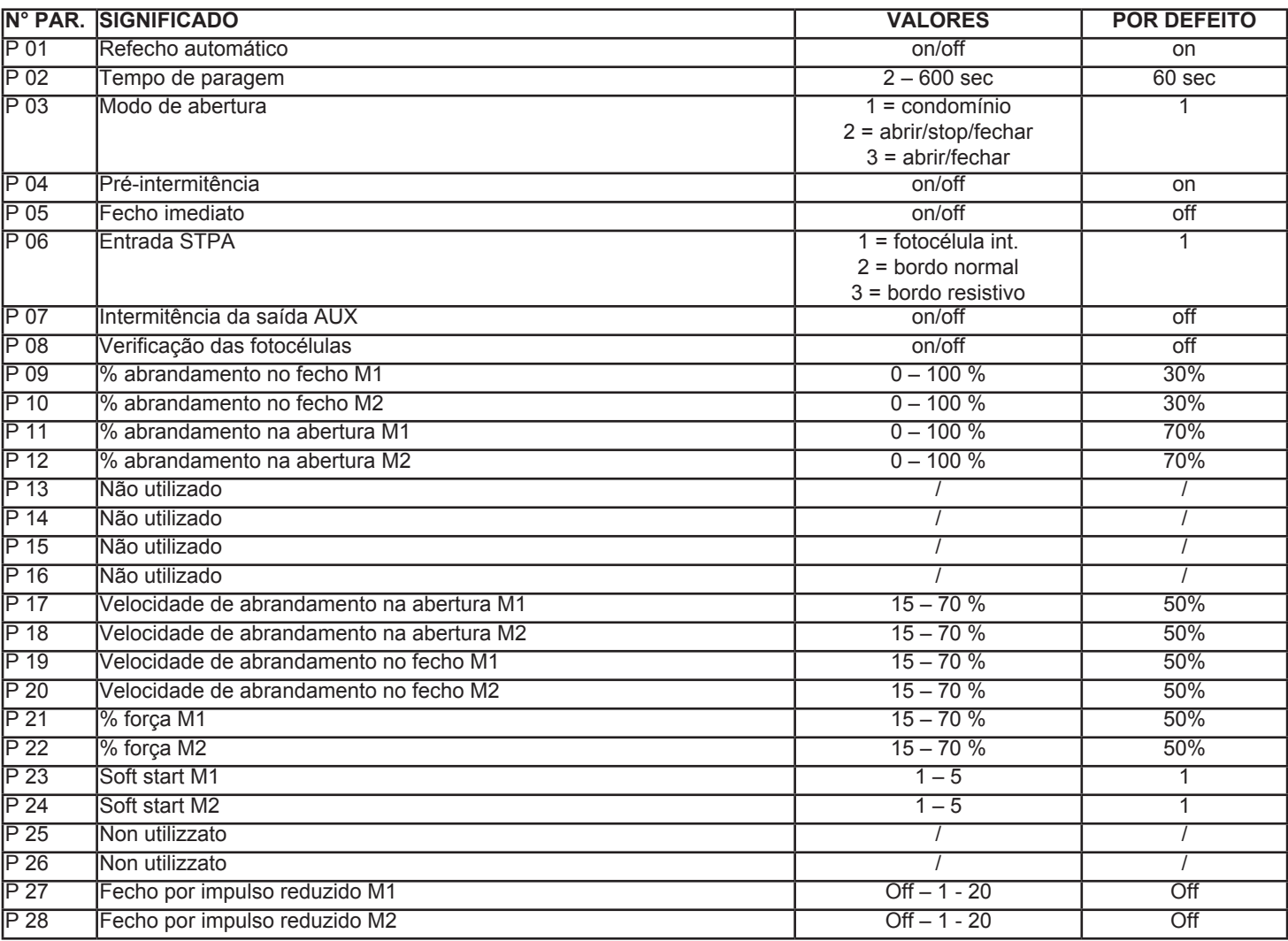

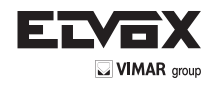

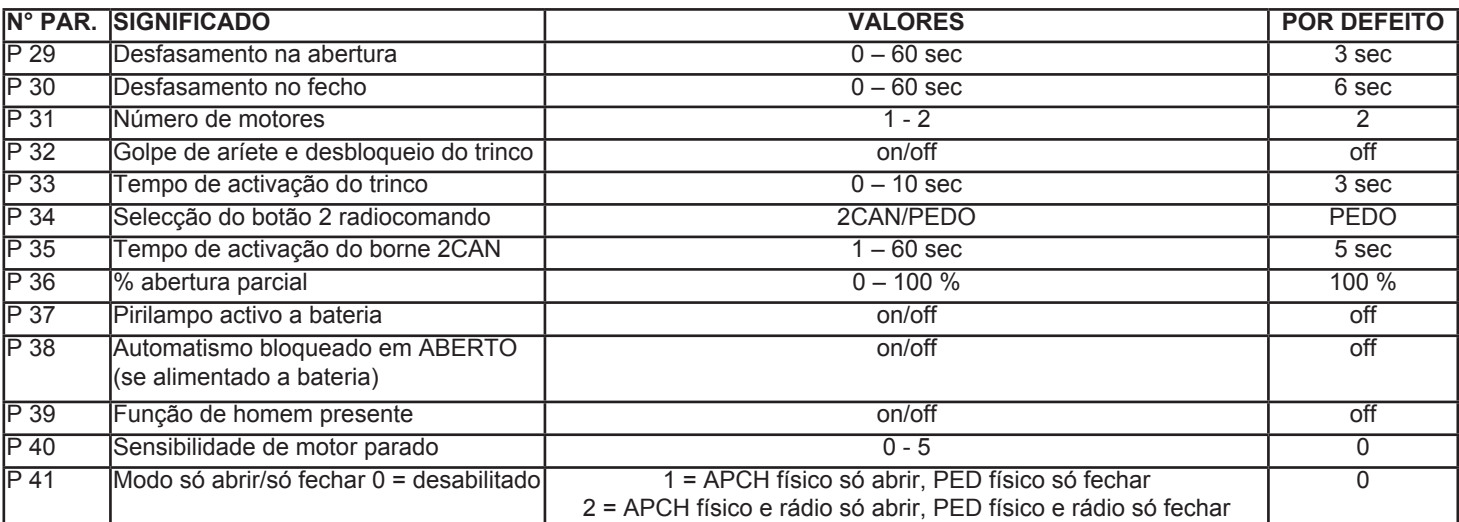

# **VERSÃO COM CODIFICADOR (ECA4)**

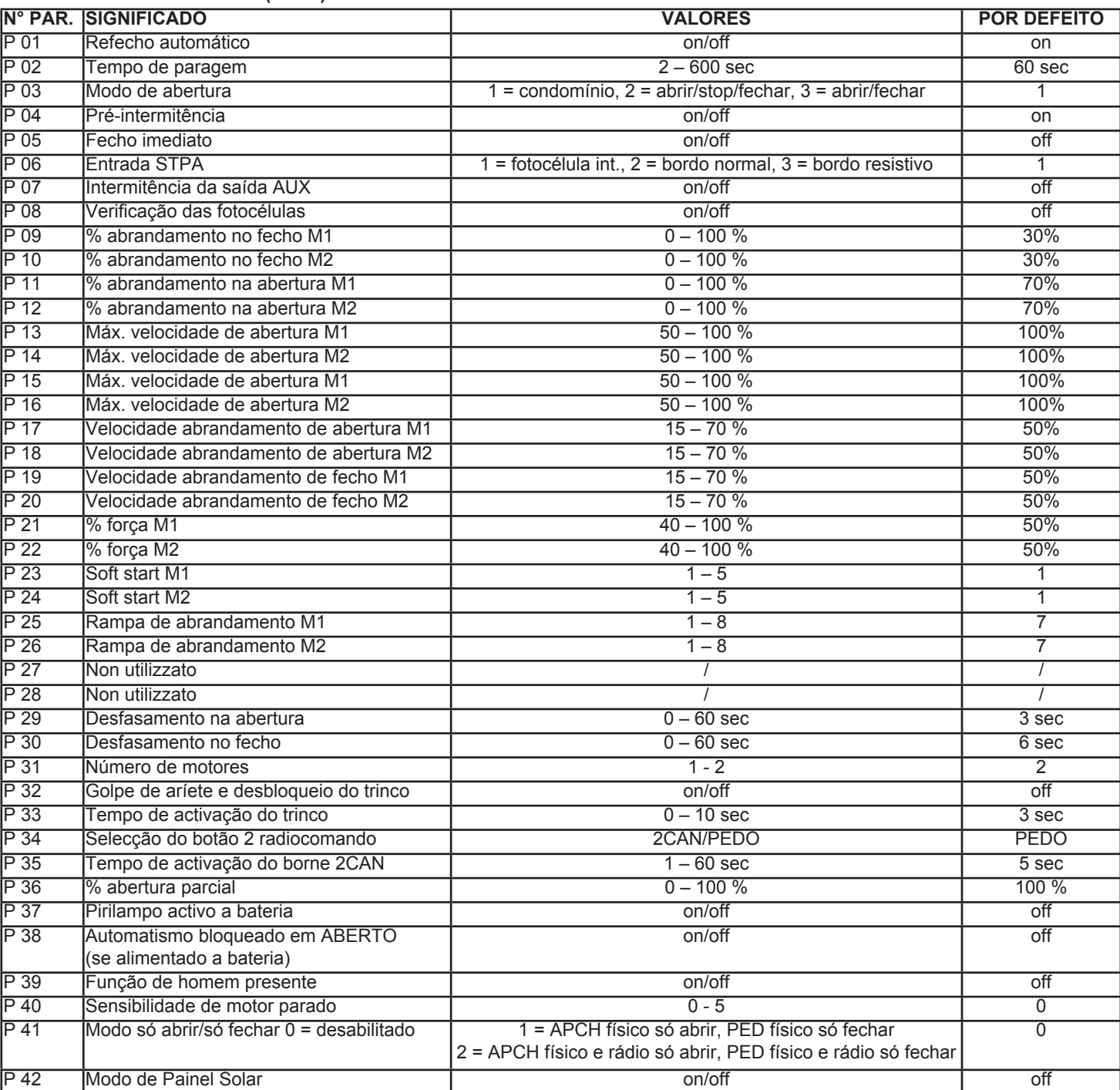

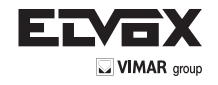

**Nota:** se estiver configurado o funcionamento com um único motor (parâmetro M) é inibido o acesso a todos os parâmetros relativos ao segundo motor:

- P 10 % abrandamento no fecho M2
- P 12 % abrandamento na abertura M2
- P 14 Máx. velocidade de abertura M2
- P 16 Máx. velocidade de fecho M2
- P 18 Velocidade de abrandamento na abertura M2
- P 20 Velocidade de abrandamento no fecho M2
- P 22 % força M2
- P 24 Soft start M2
- P 26 Rampa de abrandamento M2
- P 28 Fecho com impulso reduzido M2
- P 29 Desfasamento na abertura
- P 30 Desfasamento no fecho

# **6. ALTERAÇÃO DOS PARÂMETROS**

Inicialmente é apresentado o valor actual do parâmetro, não intermitente. Prima os botões "SETA PARA CIMA" ou "SETA PARA BAIXO" para alterar o valor; o visor começa a piscar. Premindo "OK" o valor é confirmado e guardado na memória; o visor deixa de piscar. Premindo o botão "ESC" volta-se à lista dos parâmetros.

# **RESTABELECIMENTO DOS VALORES POR DEFEITO**

Premindo um dos botões "SETA PARA CIMA" ou "SETA PARA BAIXO" visualiza-se a opção "DEF" e premindo "OK" é possível restabelecer os valores por defeito indicados na tabela. A indicação "oooo" é apresentada no visor para confirmar a operação. Prima "ESC" para voltar ao menu principal.

#### **CICLOS (CNT)**

Premindo um dos botões "SETA PARA CIMA" ou "SETA PARA BAIXO" visualiza-se a opção "CNT" e premindo "OK" é possível visualizar o número de ciclos de abertura realizados pelos motores. Estão disponíveis 2 contadores, um "absoluto" e um "parcial". Prima um dos botões "SETA PARA CIMA" ou "SETA PARA BAIXO" para visualizar as opções. Prima "ESC" para voltar ao menu principal.

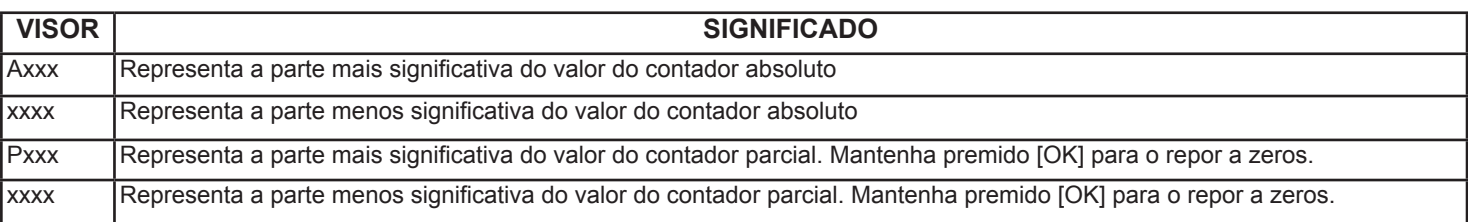

#### **Exemplo**

**PT**

A000-0010 o contador absoluto contou 10 ciclos.

P021-2034 o contador parcial contou 212034 ciclos.

**Nota**: o valor dos contadores é guardado a cada 16 ciclos.

#### **MENSAGENS DE ERRO**

Em caso de anomalias de funcionamento ou, simplesmente, se foi detectado um obstáculo, é possível, premindo o botão "OK", visualizar a causa "Fxx". O significado das mensagens de erro está indicado na tabela seguinte:

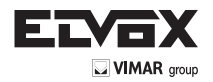

 $\sqrt{}$  PT

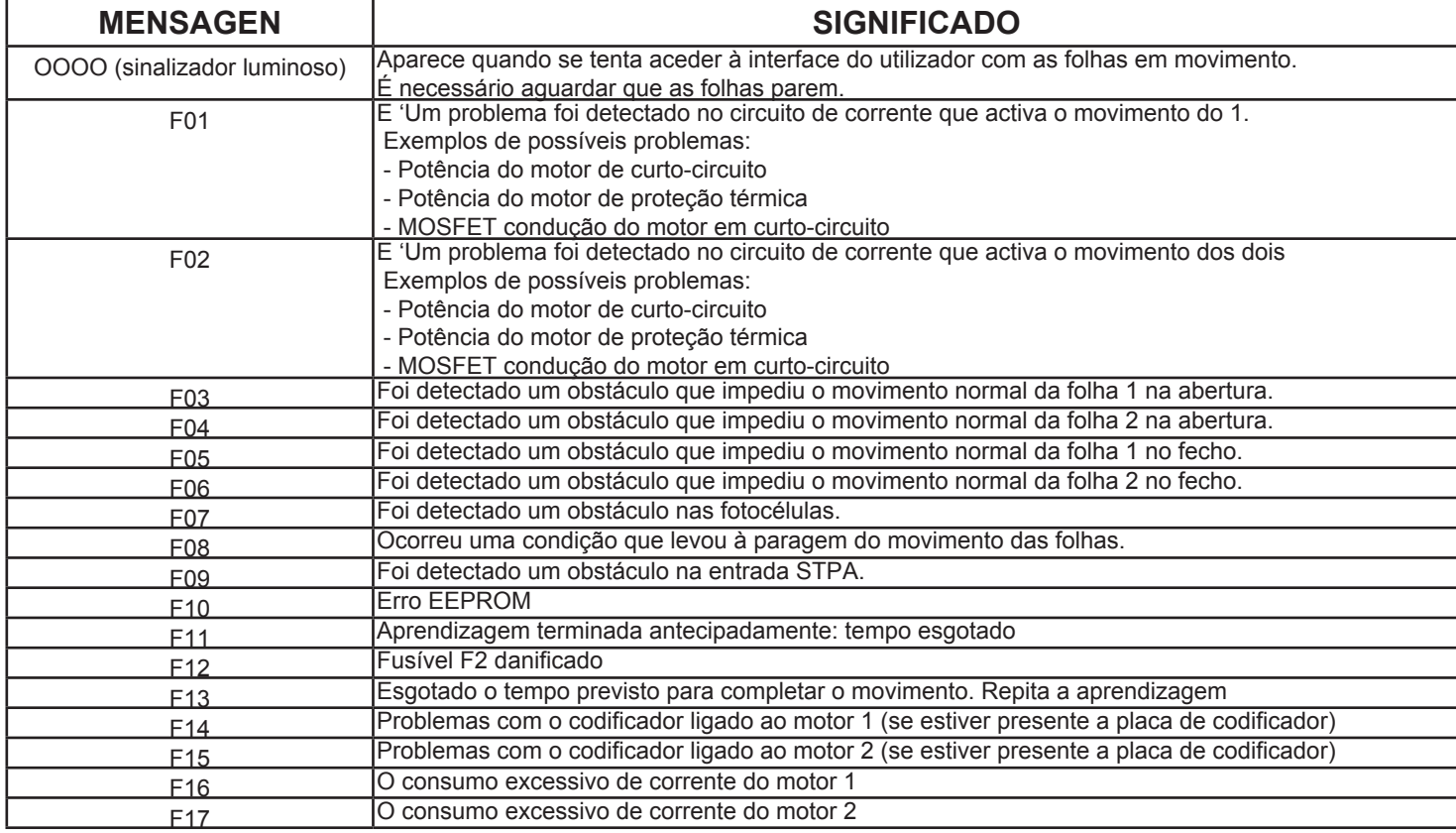

Prima "OK" para eliminar a mensagem de erro do visor.

# **FUNCIONAMENTO COM BATERIA TAMPÃO**

Em caso de falta de alimentação de rede, o aparelho consegue funcionar na mesma, usando a bateria tampão (opcional). Algumas funcionalidades são eliminadas ou reduzidas para garantir o maior número possível de movimentos das folhas. Em particular:

- o LED "AC" apaga-se
- é assinalado no visor: durante os primeiros 10 segundos é mostrada a indicação "BATT" alternada com o valor da tensão medida nos terminais da bateria. Uma vez decorridos os 10 segundos, o visor é desligado. Para visualizar novamente a indicação da tensão, prima o botão [OK]
- o movimento ocorre numa folha de cada vez
- o movimento das folhas ocorre a uma velocidade constante, mas mais lentamente que à velocidade normal em caso de alimentação de rede
- se o portão já estiver, por exemplo, em fase de abertura e faltar a tensão de rede, o movimento é interrompido. A abertura retoma uma folha de cada vez, automaticamente se estiver presente a placa do codificador opcional, se não, é necessário dar um novo comando de start. Mesmo comportamento no fecho.
- se a tensão de rede voltar a ficar activa e o portão estiver em movimento, as folhas sofrem uma ligeira aceleração, devida ao aumento de tensão e, depois, param por alguns instantes. O movimento recomeça, depois, lentamente (automaticamente só se estiver presente a placa do codificador, se não, é necessário dar um novo comando de start) até se colocar na condição de aberto. Isto permite que o aparelho se realinhe. O fecho seguinte ocorrerá normalmente (não sendo abrandado).
- Se o parâmetro 37 estiver "on", o pirilampo continua a funcionar como se a alimentação proviesse da rede
- Se o parâmetro 38 estiver "on", a passagem de alimentação de rede a bateria faz com que, na abertura seguinte, o automatismo bloqueie na condição de ABERTO (com o pirilampo apagado e as fotocélulas desactivadas) e não responda a nenhum outro estímulo. O controlo retomará normalmente mal seja restabelecida a alimentação de rede. Se estiver activo o refecho automático (parâmetro 1), o automatismo começará a fechar-se.

Na bateria continuam a estar activas as seguintes funcionalidades:

- a activação do trinco
- o refecho automático
- as fotocélulas
- o pirilampo: é ligado brevemente só ANTES do início do movimento (na abertura e no fecho) e depois mantém-se desligado
- em caso de obstáculo, o movimento pára. Não há recuo, mas o movimento é lento, pelo que não se determina uma condição de perigo • a abertura pedonal, mas apenas com a placa do codificador.
- Se a placa não estiver presente, uma activação da tecla AP PEDONAL provoca apenas um breve acendimento do pirilampo, mas as folhas não se movem (útil para perceber se a placa está a funcionar a bateria)

São, porém, desactivadas:

• a saída AUX

• a saída 2CAN

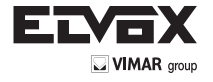

#### **WARTUNG**

Ġ

- . Um die Wirksamkeit des Produkts zu gewährleisten muß die Wartung von Fachpersonnel in die von dem Installateur, Hersteller und den geltenden Richtilinien festgesetzten Zeit durchgeführt werden. Die Installation- / Wartung / Reparatur- / und Reinigungsservice muß belegt werden. Die Unterlage muß von dem Benutzer und zür Verfügung dem leitenden Fachpersonal, bewahrt werden.
- . Vor Ausführung sämtlicher Reinigungs- oder Wartungsarbeiten, abschalten Sie das Gerät vom Spannungsnetz durch Ausschalten des Steckers oder des Schalters der Installation, und muß die Pufferbatterie ausgeschaltet werden. Wenn die

Installation für die Betriebsüberprüfungen versorgt werden darf , empfielt sich alle Vorrichtungen zu kontrollieren und abschalten (Funksteuerungen, Tastenfelder, usw.), ausgenommen die Vorrichtung die vom Wartungsleiter benutzt wird.

.Bei Torantrieben mit mechanischen Teilen ist die Installation regelmäßig zu kontrollieren, um zu prüfen, ob sie oder Anzeichen für Unwucht oder mechanische Schäden an den Halterungen und an den Kabeln aufweist.

#### **INFORMATIONEN FÜR DEN BENUTZER**

- . Bitte lesen Sie aufmerksam die Anweisungen und die beigelegte Unterlage.
- . Das Gerät ist nur für seinen geplanten Gebrauch bestimmt, jede andere Anwendung ist als ungeeignet und daher gefährlich zu betrachten.
- . Die Informationen enthalten in dieser Unterlage und die beigelegte Dokumentation, können ohne Voranzeige verändert werden. In der Tat sind sie nur einer Anhaltpunkt für das Gebrauch des Produkts.
- Im Fall eines Defekts oder Fehlfunktion schalten Sie das Gerät aus durch Abschalten des Schalters der Installation und wenden Sie sich an Fachpersonnel oder an eine autorisierten Kundendienstelle. Führen Sie keine selbständigen Reparatursuche durch.
- . Die järliche Uberprüfung des allgemeinen Betriebs der automatischen Anlage und der Sicherheitvorrichtungen soll von Fachpersonnel durchgeführt werden.
- . Falls eines Netzspannungsabfalls, die Pufferbatterie gewähleistet den automatischen Antrieb für eine begrenzte Zeit. Soll die Batterie unanwesend oder entladen sein, so den Antrieb manuell entriegeln (den Deckel durch Nutzen des personalisierten Schlüssels öfffnen, siehe Abb. 2A, 2B, 2C, den Entriegelunghebel 180° gegen den Uhrzeigersinn drehen, Abb. 3, soll den Motor entriegelt werden,den Deckel wieder setzen.

Wenn die Spannungsversong wiederhergestellt wird, wird der elektronische Kreis die Pufferbatterie aufladen

#### . **SICHERHEITSANWEISUNGEN**

**DE ES PO**

- Nicht den Aktionradius des Torantriebs betreten, solange diese in Bewegung ist. Warten Sie bis die Aktion endgültig beended ist.
- 2. Den Torantrieb nur betätigen, wenn das Tor voll sichtbar ist und ohne Hindernisse ist.
- 3. Kindern oder Tieren nicht erlauben in der Radiusaktion zu spielen oder zu stehen. Kindern nicht erlauben, mit den Offnungssteuerungen oder der Funkssteuerung zu spielen.
- 4. Gegenüberstellen Sie sich nicht gegen der Torbewegung, weil kann es gefährliche Situationen verursachen.
- 5. Das Gerät mit naßen Händen und/oder Füßen nicht berühren.

#### **MANUTENCIÓN**

- . Para garantizar la eficiencia del producto es indispensable que personal profesionalmente competente efectúe la manutención en los tiempos preestablecidos por el instalador, por el productor y por la legislación en vigor.
- . Las intervenciones concernientes instalación, manutención, reparación y limpieza deben ser documentadas. Esta documentación debe ser conservada por el usuario, a disposición del personal competente prepuesto.
- . Antes de efectuar una cualquier operación de limpieza o manutención desconectar el aparato de la red sacando el enchufe, o apagando el interruptor de la instalación, y desconectar la batería de soporte. Si la tensión de alimentación debe estar presente para verificaciones de funcionamiento, se recomienda de controlar o deshabilitar cada dispositivo de mando (radiomando, teclados etc.) a excepción del dispositivo utilizado por el encargado de la manutención.
- . Para las automatizaciones con partes mecánicas, asegúrese con frecuencia que el equipo no presente desequilibrios o signos de daños mecánicos en los soportes y el cableado.

#### **INFORMACIONES PARA EL USUARIO**

- Leer atentamente las instrucciones y la documentación adjunta.
- . El producto tendrá que ser destinado al uso para el cual fue expresamente concebido, toto otro uso debe considerarse improprio y por tanto peligroso.
- . Las informaciones contenidas en el presente documento y en la documentación adjunta, pueden ser modificadas sin algún preaviso. Vienen en efecto suministradas a títolo indicativo para la aplicación del producto.
- . En caso de daño ey/o malo funcionamiento de la automatización , desconectar el aparato de la red apagando el interruptor de la instalación y contactar solamente personal profesionalmente calificado o un centro de asistencia autorizado. Evitar cualquier tentativa de reparación o de intervención directa.
- . Se recomienda de hacer efectuar los controles anuales del funcionamiento general de la automatización y de los dispositivos por personal calificado. . En caso de falta de alimentación de red, la batería de soporte asegura el funcionamiento de la automatización por un periodo limitado. En caso no haya batería o esté agotada, desbloquear manualmente el motor, (abrir la tapa utilizando la llave personalizada, ver Fig. 2A, 2B, 2C, pag. 6, rodar la palanca de desbloqueo de 180° en sentido an-
- tihorario, Fig. 3, desbloqueado el motor cerrar de nuevo la tapa). Una vez reestablecida la alimentación, la ficha

eléctronica pvoveerá a recargar la batería de soporte.

#### **ADVERTENCIAS PARA LA SEGURIDAD**

- 1. No entrar en el rayo de acción de la automatización mientras está en moviemiento, esperar hasta la completa conclusión de la maniobra.
- Accionar la automatización sólo cuando es completamente visible y sin algún obstáculo.
- 3. No permitir a los nIños o a los animales de jugar o de pararse en proximidad del rayo de acción de la automatización. No permitir a los niños de jugar con los mandos de apertura o con el radiomando. 4. No oponerse al movimiento de la automatización,
- pues puede causar situaciones de peligro.
- No tocar el aparato con manos y/o pies mojados.

#### **MANUTENÇÃO**

- . Para assegurar a eficência do produto é indispensável que pessoal profissionalmente competente efetue a manutenção nos tempos pre-estabelecidos pelo instalador, produtor ou pela legislação em vigor
- . As intervenções concernentes a instalação, manutenção, reparação e limpeza devem ser documentadas. Esta documentação deve ser conservada pelo utente, a disposição do pessoal competente preposto.
- . Antes de efetuar uma qualquer operação de limpeza o manutenção desligar o aparelho da rede desinserindo a ficha ou desligando o interruptor da instalação, e eliminar a alimentação da batería no caso desta estar ligada. Se a alimentação for necessária para as virificações do funcionamento, aconselha-se de controlar o deshabilitar todos os dispositivos de comando (telecomandos, teclados etc.), exceptuado o dispositivo utilizado pelo encarregado da manutenção.
- . Para os automatismos com partes mecânicas, examine frequentemente a instalação se houver desequilíbrios ou sinais de danos mecânicos nos suportes e na cablagem.

#### **INFORMAÇÕES PARA O UTENTE**

- . Ler atentamente as instruções e a documentação unida.
- . O produto destina-se para o uso para o qual foi concebido pelo que qualquer outra aplicação é de considerar imprópria e ainda perigosa.
- . As informações contidas no presente documento e na documentação unida, podem ser modificadas sem algum aviso prévio. São em efeito fornecidas a título de indicação para a aplicação do produto.
- . Em caso de avaria e/ou mau funcionamento da automatização, desligar o aparelho da rede desinserindo o interruptor da instalação e contactar só pessoal profissionalmente qualificado ou um centro de asistência autorizado. Evitar qualquer tentativa de reparação ou de intervenção directa.
- . Recomenda-se de fazer efetuar um controlo anual do funcionamento geral da automatização e dos dispositivos de segurança por pessoal qualificado. . Em caso de falta de tensão da rete, a batería garante o funcionamento da instalação por un período limitado. Se a batería fôr ausente ou descarregada, desbloquear manualmente o motor (abrir a tampa utilizando a chave personalizada, ver Fig. 2A, 2B, 2C, girar a avalanca do desbloqueio de 180° na direção contraria dos ponteiros, Fig. 3, desbloqueado o motor voltar a fechar a tampa do motor.)

Quando a alimentação fôr restabelecida, a placa electrónica recarregará a batería.

#### **ADVÊRTENCIAS PARA A SEGURANÇAS**

- 1. Manter-se fora do raio de acção do portão quando a automatização está em movimento. Esperar até que se tenha ultimado a abertura ou o fecho do portão.
- 2. Colocar em funcionamento o portão só quando está completamente visível e não há obstáculos.
- 3. Não deixar que crianças ou animais joquem ou detengam-se em proximidade do raio de acção da automatização. Não permitir que as crianças brinquem com os comandos de abertura ou com o telecomando.
- Não se opõr ao movimento da automatização uma vez que pode causar situações de perigo.
- 5. Não tocar no aparelho com as mãos e/ou os pés molhados.

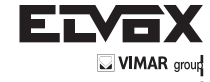

#### **GARANTIE FÜR DIE ELVOX-PRODUKTE – GEMEIN-SAME BEDINGUNGEN**

- 1) Die obengennante konventionnelle Garantie lässt unbeschadet die Verbrauchergerechte auskommend von der Anwendung der EU Richtlinie n. 99/44/CE in Bezug auf die legale Garantie und ist vom D.L. n. 24, 02.02.2002 veröffentlicht in G.U. n. 57 von 08.05.2002.
- 2) Die Garantie für die ELVOX-Produkte dauert 24 Monate vom Kaufdatum und umfasst die Reparatur mit freier Ersetzung der Teile mit Defekten oder Materialfehler.

Die Fehleranzeige des Produkts muss innerhalb 2 Monate von der Fehlermeldung kommuniziert, dann für eine totale Periodedeckung von 26 Monaten.

Die Reparatur oder Ersetzung der Teile während der Garantieperiode verbindet sich nicht mit der Terminverlängerung derselben Garantieverfallzeit.

- 3) ELVOX COSTRUZIONI ELETTRONICHE S.p.A. bedient die Garantie bei den Dienstkundenstellen, für die Produkte, die vorgelegt oder gesendet komplett mit dem Garantiedokument sind und die ausgefüllt in allen ihren Teilen sind, mit dem fiskalischen Beleg, der das Kauftdatum beweist.
- Die Garantiebescheinigung bedeckt nicht:
- Geräte, die funktioniert nicht wegen einer nicht korrekten Reparatur, die nicht durch qualifizierte Personelle durchgeführt ist.
- Teile mit normalem Verschleiß
- schlechte oder verschiedene Verwendung, von der in den Anleitungen und bei den beigelegten Schaltplänen der Geräte angezeigt wird.
- Alle Schaden verursacht von Naturalunheil, Handerbrechen, oder nicht richtiger Versorgungsspannung.
- Betriebsfehler wegen einer nicht vollkommenen Installation, die nicht gemäß den mitgelieferten Elvox-Dokumenten durchgeführt war.
- Schaden verursacht während des Transports bei Agenten nicht unter der ELVOX S.p.A –Verantwortung

#### **Garantía de producto ELVOX – Condiciones generales**

- 1) La sobredicha garantía convencional deja imprejudicados los derechos del consumador derivantes de la aplicación de la Directiva Comunitaria 99/44/ CE en lo que concierne la garantía legal y es regulada por el D.L. n. 24 del 02.02.2002 publicado en la G.U. n. 57 del 08.05.2002.
- La garantía de los productos Elvox dura 24 meses desde la fecha de adquisición y comprende la reparación con sustitución gratuita de las partes que presentan defectos o vicios de material. La denuncia de vicio del producto debe ser efectuada dentro de 2 meses desde la detección del vicio, por lo tanto por un periodo total de 26 meses.
- 3) La ELVOX Costruzioni Elettroniche Spa ofrece la garantía en los Centros de Asistencia, para los productos presentados o enviados completos juntamente con el certificado de garantía compilado en todas sus partes con el documento fiscal comprovante la fecha de adquisición.

La reparación o la sustitución de piezas durante el periodo de garantía no comporta una prolongación del término de expiración de la misma garantía.

- 4) El certificado de garantía no cubre: aparatos no funcionantes a causa de una no correcta reparación efectuada por personas no calificadas.
- las partes que presentan una normal usura;
- malo o diverso uso no conforme a aquel indicado en el manual de instrucciones y en los esquemas adjuntos a los aparatos;
- todos los daños causados por calamidades naturales, manomisiones, alimentación no correcta;
- los vicios de funcionamiento derivantes de una no correcta instalación no efectuada conformemente a
- la documentación suministrada por ELVOX S.p.A. los daños causados durante el transporte por parte de personas terceras no bajo la responsabilidad de ELVOX S.p.A .

#### **Garantia de producto ELVOX – Condições gerais**

- 1) A sobredita garantia convencional deixa não prejudicados os direitos do consumador derivantes da aplicação da Directiva Comunitaria 99/44/CE no que diz respeito à garantia legal e é regulada pelo D.L. n. 24 do 02.02.2002 publicado na G.U. n. 57 do 08.05.2002.
- 2) A garantía dos productos ELVOX é de 24 meses da data de compra e compreende a reparação com substitução gratuita das partes que têm defeitos o vicios de material.

A denúncia do vicio do producto deve ser comunicada entro 2 meses da deteção do vicio, portanto por un período total de cobertura de 26 mêses.

- 3) A ELVOX Costruzioni Elettroniche S.p.A. oferece a garantía nos Centros de Asistência, pelos productos presentados ou enviados completos juntamente com o certificado de garantía compilado em todas as suas partes com o documento fiscal comprovante a data de adquisição. A reparação o a substitução das peças durante o periodo de garantía não comporta nenhum prolongamento do término de vencimento da mesma garantía.
- 4) O certificado de garantía não cobre:
- aparelhos não funcionantes a causa de uma não correcta reparação efectuada por pessoas não qualificadas;
- as partes que apresentam normal usura;
- mao ou diverso uso não conforme àquel indicado no manual de istruções e nos esquemas juntados aos aparelhos.
- todos os danos causados por calamidades naturais, manumissões, alimentação não correcta;
- os vicios de funcionamento derivantes de uma não correcta instalação não efectuada conformemente à documentação fornecida pela ELVOX S.p.A.
- os danos causados durante o transporte por parte de pessoas terceiras não sob a responsabilidade da ELVOX S.p.A.

Œ

# **Richtlinie 2002/96/EG (WEEE)**

Das am Gerät angebrachte Symbol des durchgestrichenen Abfallkorbs bedeutet, dass das Produkt am Ende seiner Lebenszeit vom Hausmüll getrennt zu entsorgen ist, und einer Müllsammelstelle für Elektro- und Elektronik-Altgeräte

zugeführt, oder bei Kauf eines neuen gleichartigen Geräts dem Händler zurückgegeben werden muss.

Der Benutzer ist dafür verantwortlich, dass das Gerät am Ende seiner Nutzungsdauer zu den entsprechenden Sammelstellen gebracht wird. Die korrekte getrennte Sammlung des Geräts für seine anschließende Zuführung zum Recycling, zur Behandlung und zur umweltgerechten Entsorgung trägt dazu bei, mögliche negative Auswirkungen auf die Umwelt und auf die Gesundheit zu vermeiden und begünstigt die Wiederverwertung der Werkstoffe des Produkts. Für genauere Informationen über die verfügbaren Sammelsysteme wenden Sie sich bitte an den örtlichen Müllsammeldienst oder an den Händler, bei dem Sie das Gerät gekauft haben.

#### **Risiken, die mit den als gefährlich geltenden Stoffen verbunden sind (WEEE).**

Bezugnehmend auf die WEEE – Richtlinie werden Stoffe, die schon lange in elektrischen und elektronischen Anlagen verwendet werden, für Personen und Umwelt als gefährlich betrachtet. Die getrennte Müllsammlung für das darauffolgende Geräte-Recycling und umweltfreundliche Entsorgung, tragen zur Vermeidung möglicher negativer Auswirkungen für die menschliche Gesundheit und für die Umwelt bei. Die getrennte Müllsammlung trägt zur Wiederverwertung der Stoffe, aus denen das Produkt besteht, bei.

# **Directiva 2002/96/CE (WEEE, RAEE)**

El símbolo del cubo de basura tachado, presente en el aparato, indica que éste, al final de su vida útil, no debe desecharse junto con la basura doméstica sino que debe llevarse a un

punto de recogida diferenciada para aparatos eléctricos y electrónicos o entregarse al vendedor cuando se compre un aparato equivalente.

El usuario es responsable de entregar el aparato a unpunto de recogida adecuado al final de su vida.La recogida diferenciada de estos residuos facilita el reci-claje del aparato y de sus componentes, permite su trata-miento y eliminación de forma compatible con el medioambiente y previene los efectos negativos en la naturale-za y la salud de las personas. Si desea obtener más infor-mación sobre los puntos de recogida, contacte con el ser-vicio local de recogida de basura o con la tienda dondeadquirió el producto.

#### **Riesgos conectados a sustancias consideradas peligrosas (WEEE).**

Según la Directiva WEEE, substancias que desde tiempo son utilizadas conmunemente en aparatos eléctricos ed electrónicos son consideradas substancias peligrosas para las personas y el ambiente. La adecuada colección diferenciada para el siguiente envio del aparato destinado al reciclaje , tratamiento y eliminación ambientalmente compatible contribuye a evitar posibles efectos negativos sobre el ambiente y la salud y favorece el reciclo de los materiales que componen el producto.

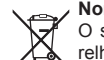

#### **Norma 2002/96/CE (WEEE, RAEE)**

O símbolo do cêsto barrado referido no aparelho indica que o producto, no fim da sua vida útil, tendo que ser tratado separadamente dos refugos domésticos, deve ser entregado num centro de recolha diferenciada para aparelhagens

eléctricas e electrónicas ou reconsignado ao revendedor no momento de aquisição dum novo aparelho equivalente.

O utente é responsável de entregar o aparelho a um pontode recolha adequado no fim da sua vida. Arecolha diferen-ciada de estos resíduos facilita a reciclagem do aparelhoe dos suos componentes, permite o suo tratamento e a eli-minação de forma compatível com o meio ambiente e pre-vem os efectos negativos na natura e saude das pessoas.Se se pretender mais informações sob os puntos de recol-ha, contacte o serviço local de recolha de refugos ou onegócio onde adquiriu o producto.

#### **Perigos referidos à substancias consideradas perigosas (WEEE).**

Según a Directiva WEEE, subtáncias que desde há tempo utilizam-se comunemente nos aparelhos eléctricos e eléctrónicos são consideradas substáncias perigosas para as pessoas e o ambiente. A dequada colecção diferenciada para o envio seguinte da aparelhagem deixada de usar para a reciclagem, ao tratamento e à eliminação ambientalmente compatível contribui a evitar possíveis efectos negativos no ambiente e na saude e favorece o reciclo dos materiais dos quais o producto é composto.

**DE ES PO**

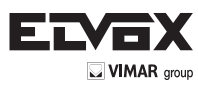

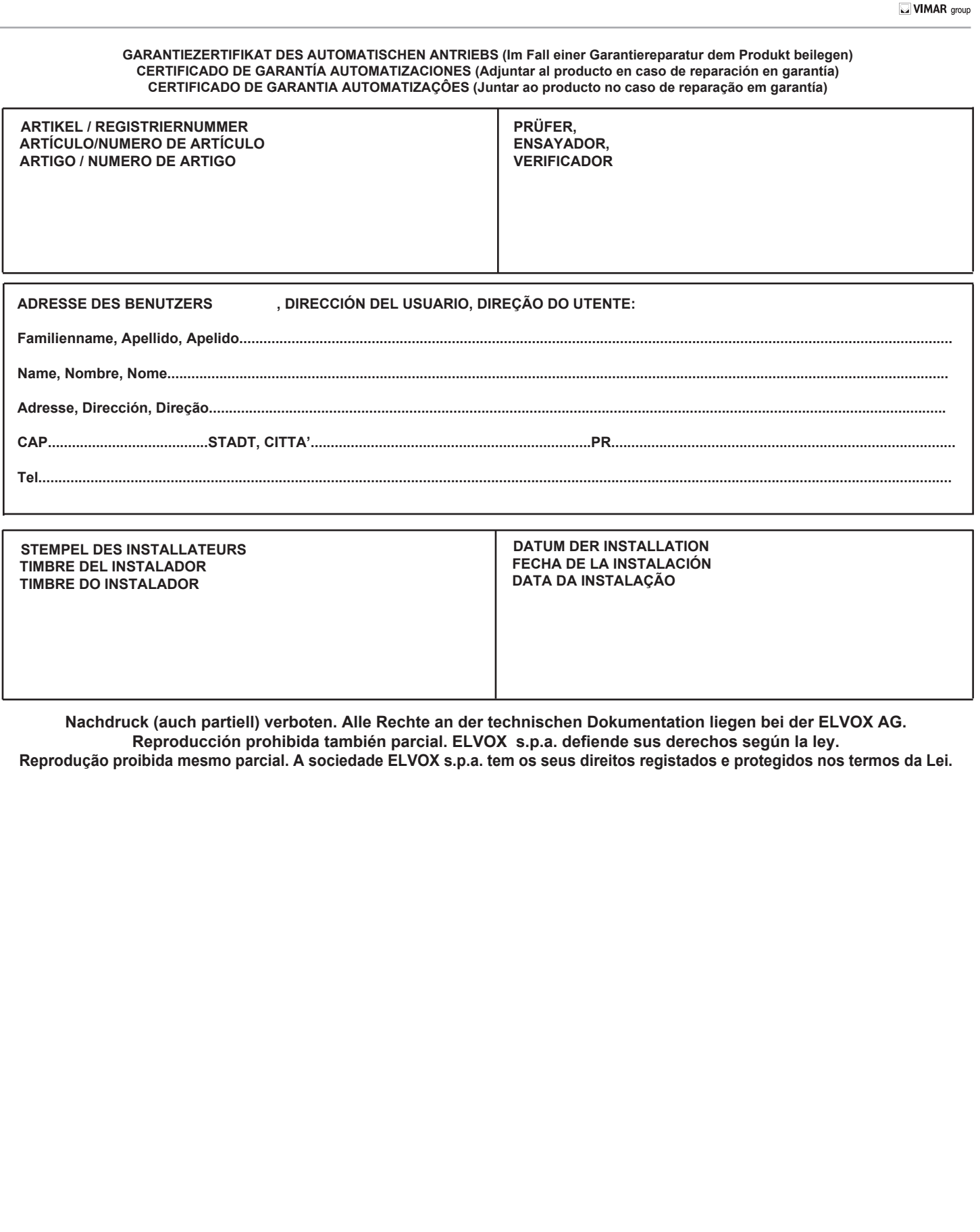

**DE ES PO**

**SPORT** 

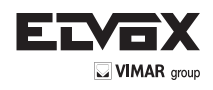

**NOTE:**

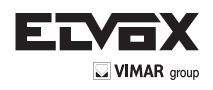

**NOTE:**

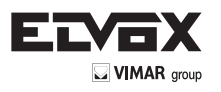

Vimar SpA: Viale Vicenza, 14 36063 Marostica VI - Italy Tel. +39 0424 488 600 - Fax (Italia) 0424 488 188 Fax (Export) 0424 488 709 www.vimar.com

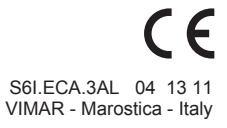